### 目录

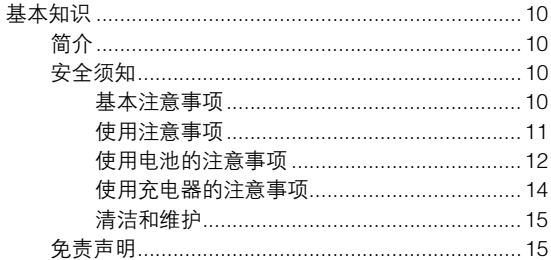

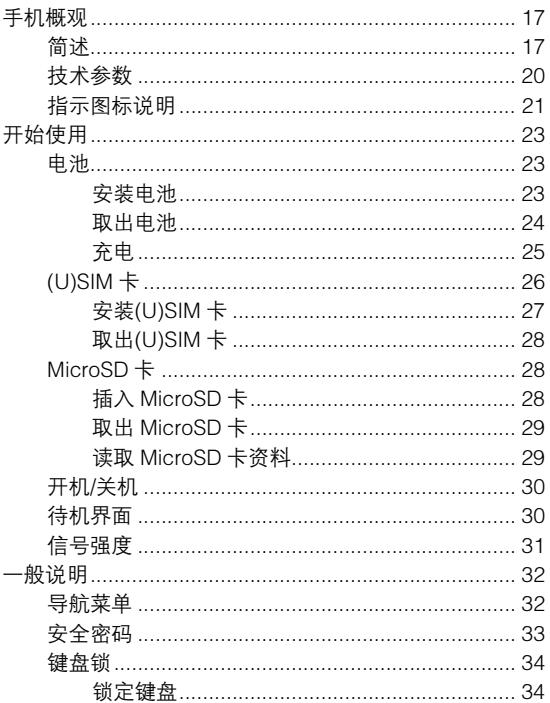

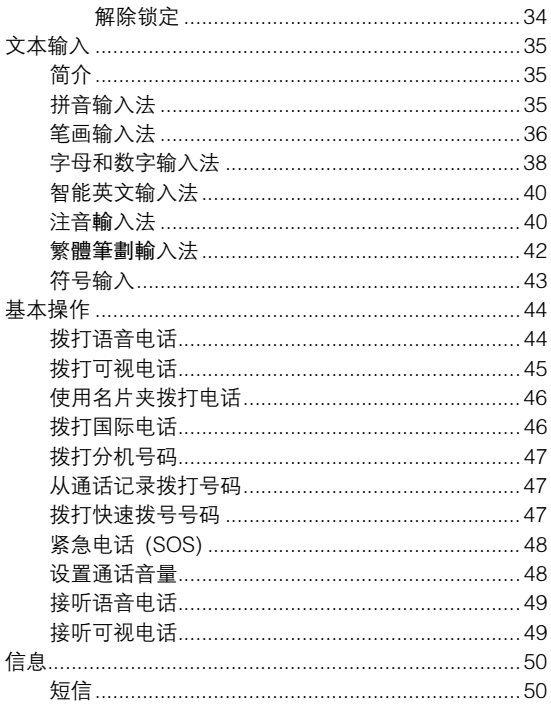

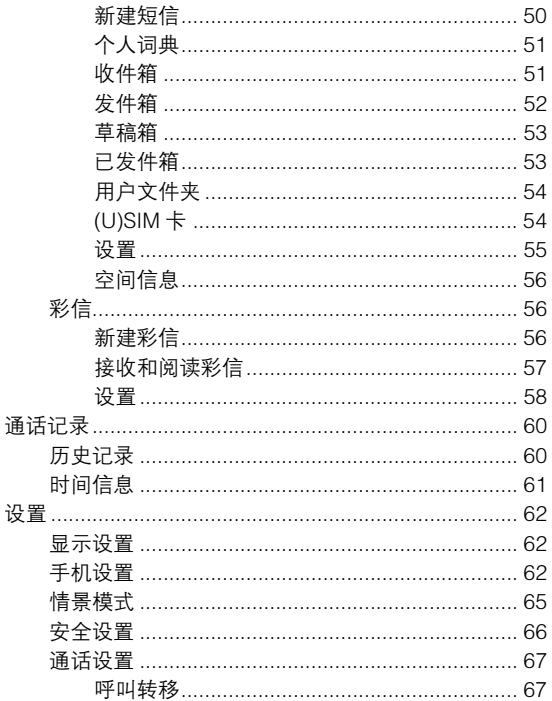

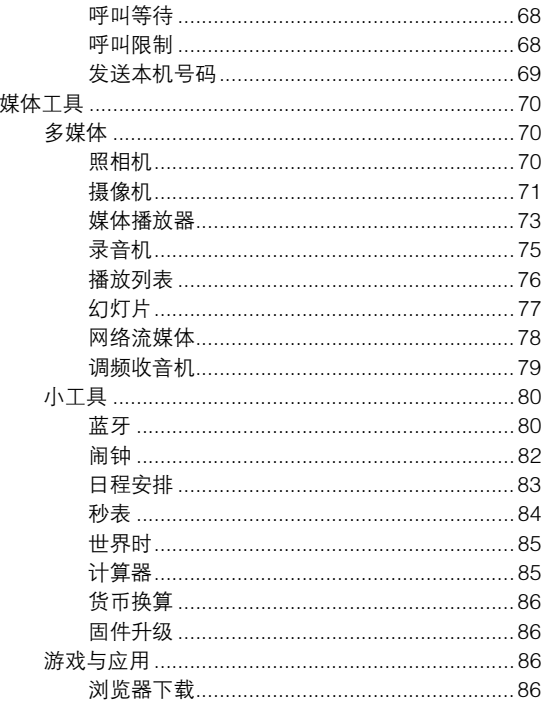

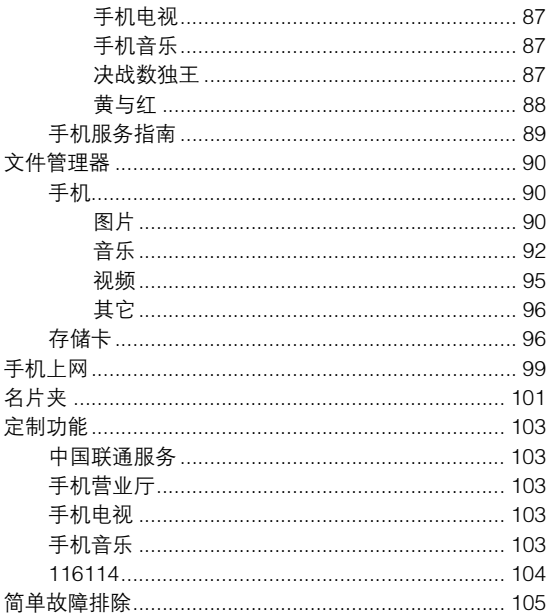

感谢您选择中兴 F105 手机。为使您的手机使用在最佳 状态,请详细阅读本手册,阅读后请保留备用。

本资料著作权属中兴通讯股份有限公司所有。未经著作 权人书面许可,任何单位或个人不得以任何方式摘录、复制 或翻译。

侵权必究。

中兴通讯保留修改本手册技术参数及规格的权利,对本 手册中的印刷错误及与最新资料不符之处我们会及时改进。 所有这些改动不再事先通知,但会编入新版手册中,中兴通 讯保留最终解释权。

Copyright © 2009 by ZTE Corporation

版本:R1.1

# 关于中兴手机"防伪短信息自发功能" 的声明

为了维护广大中兴手机用户的权益,有效打击假冒伪劣 产品扰乱中兴手机市场,保证广大用户购买到放心的真品中 兴手机,并享受到中兴手机全国联网的优质售后服务,中兴 通讯特此发布以下声明:

您目前购买的此款手机当您开始使用后,需达到以下任 何一个条件,即会自动发送一条防伪短信至中兴通讯。

短信发送条件:

- 1、 手机累计通话时间达到15分钟;
- 2、 连续待机超过5小时的次数大于等于3次;
- 3、 单次通话时间超过5分钟。

为了保障您的权益并使您深刻了解此项功能,中兴通讯 郑重向您承诺并说明:

- 此防伪短信只有效发送一次;中兴通讯完全可以保 证此项技术在结束发送此防伪短信后即刻自动永 久消除。短信内容仅限于鉴别手机真伪所需的信 息。
- 发送此防伪短信的费用可以由中兴通讯承担,此项 费用您有权要求在实际购机款中扣除(短信费用请 参考当地运营商的资费标准),如对该功能持有任 何疑义,请您在付款前拒绝交易。
- 如果交易成功,且您未要求从购机款中扣除一条短 信费用,即表示您接受了该产品的防伪功能,并同 意承担由此产生的一条普通短信发送的费用。在此 感谢您对中兴手机防伪工作的支持!
- 短信的发送是鉴别中兴手机真品的一种辅助手段, 不作为唯一标准(由于存在通讯网络或其他不确定 因素干扰,此短信的发送无法保证100%准确完 成)。您还可以通过以下途径联合验证:查验包装 盒内所附中兴手机《合格证》、《三包凭证》、产 品序列号及机身防伪标识;咨询国家信息产业部手 机真伪查询电话和网站;咨询中兴手机客户服务热 线;咨询中兴手机当地客户服务中心等。

#### 感谢您使用中兴手机

#### 中兴通讯股份有限公司

# 基本知识

# 简介

感谢您购买中兴通讯产品,为使该产品使用在最佳状态,请 详细阅读本手册,阅读后请保留备用。

手册中使用的图片仅作为功能示意图,可能与实际产品有所 不同,请以实物为准。如果因为功能升级引起手册中所述内 容与实际产品不符,请以公司后续发布的信息为准。对本手 册中的打印错误及与最新资料不符之处我们会及时改进。这 些改动不再事先通知,但会编入新版手册中,中兴通讯保留 最终解释权。

### 安全须知

使用本产品前请仔细阅读这些注意事项以确保安全正确的 使用该产品。此处所列的注意事项是为了防止对产品的损坏 和对使用者及他人可能造成的人身伤害,以及可能对财产造 成的损害。

#### 基本注意事项

 请使用中兴通讯认可、适用于本产品的配件使用原配的 或经厂商认可的配件,使用其他未经认可的配件可能会 造成危险。

- 请勿猛烈撞击、震动或抛掷本产品,以免本产品发生故 障和起火。
- 请勿把本产品或配件等放在微波炉或高压设备中,以免 造成电路损坏或起火等意外事故。
- 请勿在有易燃易爆气体的地方使用本产品,以免导致产 品故障和引起火灾。
- 请勿将本产品置于高温度、高湿度或有大量灰尘的地方, 以免引起故障。
- 请将本产品放在儿童难以触及的地方,以免儿童将其当 成玩具,造成人身伤害。
- 请勿将本产品放在不平稳的台面上,以免跌落引起故障 或损坏。

### 使用注意事项

- 请勿在弱信号或高精度电子设备附近使用本产品,无线 电波干扰可能引起电子设备的误操作和其它问题。尤其 在以下设备附近需特别注意:助听器、起搏器和其它医 疗电子设备、火灾探测器、自动门和其它自动控制装置。 该产品对起搏器和其它医疗电子设备的影响请咨询该设 备制造商或当地销售商。
- 请勿对本产品液晶显示屏用力挤压或敲打,以免造成液 晶板破损和液晶液体的渗漏。若液晶液体进入眼睛会有 失明的危险,这时请立即用清水冲洗眼睛(千万不要揉 眼睛)并到医院就诊。
- 不要拆卸或改装本产品,否则会造成产品的损坏、漏电 和电路故障。
- 请勿用针、笔头等尖锐的东西按键,否则会损坏本产品 或产生误操作。
- 如果天线被损坏,请不要使用本产品,否则可能会对人 身造成伤害。
- 请尽量避免本产品靠近磁卡等磁性物体。
- 请将图钉等小的金属物放在远离该产品听筒的地方。扬 声器工作时具有磁性,会吸引这些小金属物,因而可能 会对人身造成伤害或损坏产品。
- 避免本产品受潮,水或其它液体进入产品可能引起产品 过热、漏电和故障。
- 请在 5℃~40℃的温度和 35%~85%的湿度环境下使用 本产品。
- 驾车时使用本产品请注意行车安全。
- 在飞机、加油站、爆破区等严禁使用本产品的地方请严 格遵守相关规定。

#### 使用电池的注意事项

- 请勿把电池扔到火里,否则会导致电池起火和爆裂。
- 安装电池时,不要强行施加压力,否则会引起电池的漏 液、过热、爆裂或起火。
- 请勿用电线、针等金属物将电池短路, 也不要将电池跟 项链等金属物放在一起,否则会导致电池漏液、过热、 爆裂或起火。
- 请勿焊接电池端头,否则会导致接触不良或漏液、过热、 爆裂或起火。
- 请勿拆卸或改装电池,否则会导致电池漏液、过热、爆 裂或起火。
- 请勿在火边或加热器旁等高温地方使用或放置电池,否 则会导致电池漏液、过热、爆裂或起火。
- 如果电池在使用、充电或保存过程中有异常升温、变色、 变形等异常现象,请停止使用并更换新电池。
- 如果电池的液体进入眼睛会有失明的危险, 请立即用大 量清水冲洗并到医院就诊。如果碰到了皮肤、衣物上, 这可能引起皮肤灼伤,请立即用清水冲洗,必要时请马 上就医。
- 如果电池渗漏液体或发出奇怪气味, 请立即把它从明火 旁拿开,避免发生起火和爆裂。
- 请勿使由池受潮, 否则会造成电池讨执, 冒烟和腐蚀。
- 请勿在阳光直射或汽车附近高温地方使用或放置电池, 否则会导致液体渗漏和过热,可能会降低性能,缩短使 用寿命。
- 请勿连续充电超过 24 小时。
- 若长时间不使用本产品,请将电池取下。
- 电池的使用寿命都是有限的, 电池使用时间会在频繁的 充电中渐渐缩短。多次充电无效时,请更换指定型号的 新电池。
- 不要将旧电池扔进一般生活垃圾中。在有明确规定废旧 电池处理方法的地方请遵照相应的指示去做。

#### 使用充电器的注意事项

- 为提高充电效率和保证充电安全,请使用 220V 交流电。
- 禁止短路充电器,否则会引起触电、冒烟和充电器损坏。
- 请不要在电源线损坏的情况下使用充电器, 否则可能会 导致起火和触电。
- 请及时清洁积在电源插座上的灰尘。
- 请不要把盛水的容器等放在充电器旁, 以免水溅出造成 充电器过热、漏电和故障。
- 请不要拆卸或改装充电器,否则会导致人身伤害、触电、 起火和充电器损坏。
- 请不要在浴室等高湿度的地方使用充电器, 否则会导致 触电、起火或充电器损坏。
- 请不要用湿手接触充电器、电线和电源插座,否则可能 会导致触电。
- 不要将重物放在电源线上或试图改装电源线,否则可能 会造成触电或起火。
- 在清洁和维护前请先将电源插头从插座里拔出。拔插头 时要抓住充电器,硬拉电源线会损坏电源线,可能引起 触电或起火。
- 请不要在下列地方充电:阳光过强温度过高的地方;潮 湿、多灰的地方或振动大的地方(容易引起故障)。

#### 清洁和维护

- 请保持本产品的干燥。雨水、湿气和各种液体都可能腐 蚀电子线路,造成产品的损坏。
- 请用柔软的干布清洁本产品。
- 请勿用酒精、稀释剂或苯等溶液擦拭本产品。

### 免责声明

- 对于超越我们责任能力范围的自然灾害(如:地震、水 灾等)而导致的损失,本公司不承担任何责任。
- 在任何情况下,对于伴随本产品的使用而带来的任何损 失(包括依照手册说明使用而导致的损失),诸如:公司 利润的损失、信誉损失、营业中断、或存储数据的丢失/ 改变等,以及因此导致的任何特别的、意外的、连带的 或间接的损失,本公司不承担任何责任。
- 对由于不当使用非本公司指定的通讯硬件或软件而导致 的损失,本公司不承担任何责任。
- 对于通过使用本产品获得的信息、资料、文件或其他产 品与服务,本公司不提供任何形式的保证与技术支持, 且对于用户对这些信息、资料、文件或其他产品与服务 的使用,不承担任何责任。
- 对于通讨本产品使用的第三方软件,本公司不承担任何 形式的担保与技术支持责任。
- 本手册的内容按"现状"提供。除非适用法律另有规定, 否则本公司不对本文档的准确性、可靠性和内容做出任 何类型的、明确的或默许的保证。

# 手机概观

## 简述

F105 手机支持 WCDMA/GSM 网络和 GPRS,并且可在不 同网络间无缝切换。

F105 手机性能强大、功能丰富。借助于最新的 3G 技术带 来的高速宽带连接,它可以将您的生活与他人实时分享。

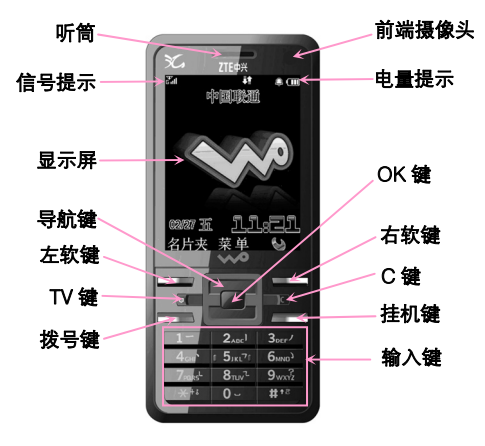

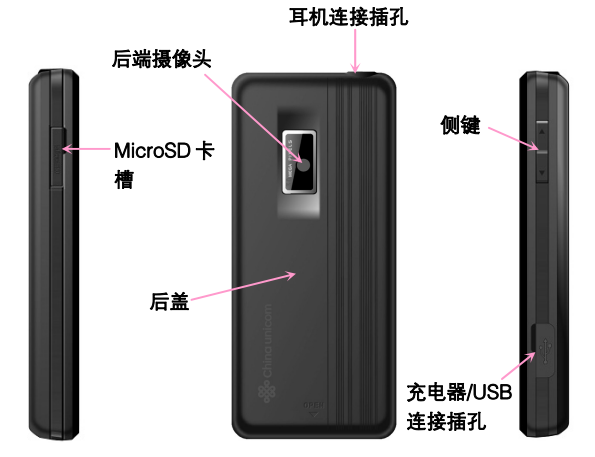

按键说明

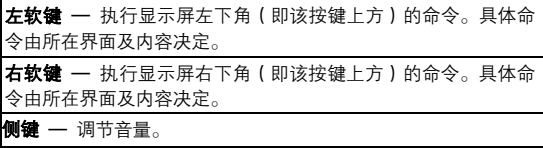

#### 拨号键

- 拨出或接听电话。
- <sup>z</sup> 在待机界面下调出通话记录。

#### 挂机键

- <sup>z</sup> 开机、关机。
- <sup>z</sup> 结束通话。
- 拒接电话。
- 取消拨号。
- 返回待机界面。

### 导航键(上/下键、左/右键)

- <sup>z</sup> 在待机界面快速打开指定功能。
- 上、下、左、右移动光标。
- <sup>z</sup> 上/下键滚动列表。
- <sup>z</sup> 左/右键切换子菜单。

#### OK键

- <sup>z</sup> 在待机界面下,打开主菜单。
- <sup>z</sup> 在菜单列表界面时,启动应用程序或功能。

#### C 键(C/Back 合一键)

- 返回上一界面。
- 选中可删除的内容后按下, 将其删除。
- 编辑时删除字符。

TV 键 — 手机电视快捷键。待机界面下,按下该键直接进入中国 联通手机电视。

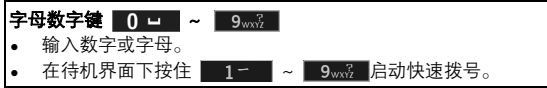

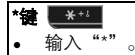

- <sup>z</sup> 按住锁定键盘。
- 在编辑界面中输入符号和标点。

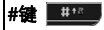

#### <sup>z</sup> 输入"#"。

- 在编辑界面中切换输入法。
- <sup>z</sup> 在待机界面下,按住启动带振动的静音模式。

#### 提示: 本手册中"按"某键指按下该键即松开; "按住"某键指 按下该键并保持 2 秒或 2 秒以上。

### 技术参数

#### 手机

型号 F105 连续语音通话时间 不少于 230 分钟\* (WCDMA 网络) 连续语音通话时间 约 175 分钟\* (GSM 网络) 连续可视通话时间 不少于 140 分钟\*

尺寸(长×宽×厚) 109mm×48.4mm×14.4mm 重量 约 82.1g(不含标准电池) 电池 1000 毫安时锂离子电池<br>连续待机时间 不少于 150 小时\* 不少于 150 小时\*

提示: 以上通话和待机时间数据取自理想工作环境。使用时,长 时间开启背光、上网和网络条件都会影响通话和待机时 间。

# 指示图标说明

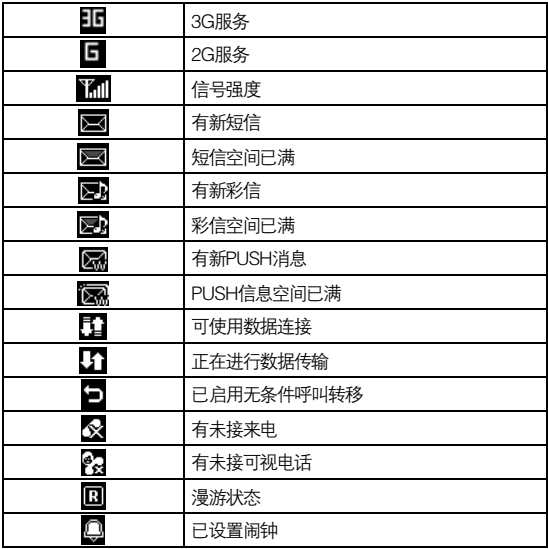

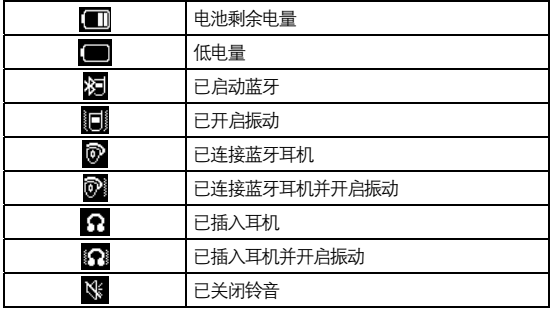

# 开始使用

# 电池

新手机电池可以立即使用。为了获得最佳电池性能,请在最 初三次充放时确保放完电后再充满。

### 安装电池

注意:安装电池之前请先将电池后盖取下,具体请参见开始使用 -电池-取出电池。

- 1. 将电池按下图①所示的方向插入,注意接点对准金色弹 簧。电池只能以一个方向插入。
- 2. 将电池按下图②所示的方向向下推入,直到卡至定位为 止。
- 3. 装上电池后盖。

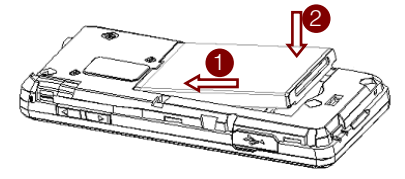

#### 注意:

- 如果电池的电压太低,手机会自动关闭。
- 如果电池一段时间不使用,请将电池从手机上取出并存放在 阴凉干燥的地方。

### 取出电池

- 1. 确认手机已经关机, 具体请参见*开始使用-开机/关机*。
- 2. 按如下方法取下电池后盖。
	- a) 用手指将电池后盖从下图(a)所示的一边打开。
	- b) 将后盖按下图(b)方向轻轻提起。

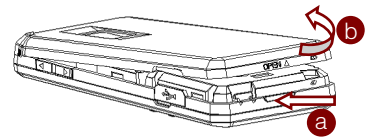

- 3. 将电池从手机中取出。
	- a) 用手指将电池边缘提起,如下图中(a)所示。
	- b) 将电池按下图中(b)所示的方向取出电池。

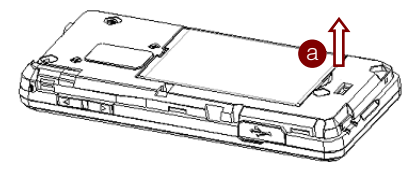

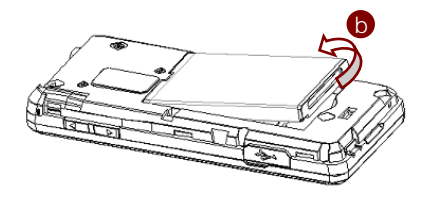

### 充电

电池在第一次拆封时并未完全充电,请将剩余电量耗尽后再 进行第一次充电。为电池充电时,第一次请充电八小时,之 后每次充电至少两小时,以发挥电池的最佳效能。

您可以使用随机附带的充电器进行充电。方法如下:

- 1. 打开USB连接插孔的保护盖。转动90度,露出USB插孔。 如下图中①、②所示。
- 2. 将充电器的接线连接到手机USB插孔。如下图中③所示。
- 3. 将充电器连接至标准的电源插座。
- 4. 充电完成后,将充电器从插座拔出并取下手机。

提示:您也可以使用随机附带的 USB 传输线,一端连接手机,另 一端直接插入 PC 机的 USB 接口进行充电。

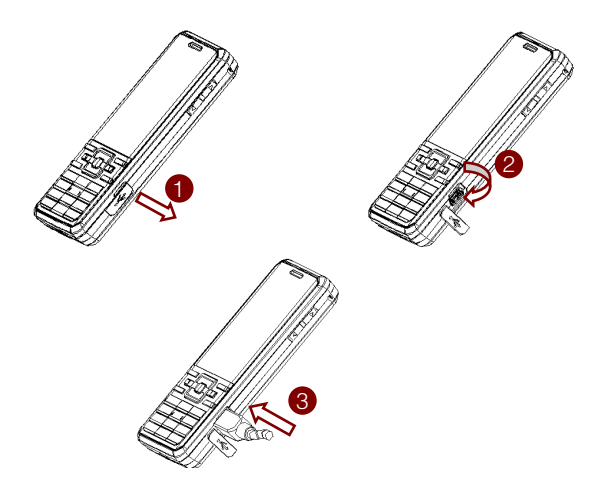

#### 注意:

- 充电仅能在 0℃至 45℃的温度范围内进行。
- 电池完全充满需要 2~3 小时。

# (U)SIM 卡

如果您已经挑选了一家网络运营商,并与其签订合约的话, 您将会获得一张(U)SIM 卡。(U)SIM 卡中储存着您的本机号 码、电话簿、短信、运营商服务信息和移动电视服务信息。

这些功能只有在将卡插入手机后才能使用。如果没有插入有 效的(U)SIM 卡,手机将只能拨出紧急电话。

### 安装(U)SIM 卡

- 1. 如果没有关机, 请按住 挂机键 关机。
- 2. 取下电池后盖, 取出电池。取出电池的方法详见*开始使* 用-电池-取出电池。
- 3. 将 (U)SIM 卡的金属接点朝下、缺角向左插入卡槽, 如 下图①所示。
- 4. 将卡片向下推到底,如下图②所示。

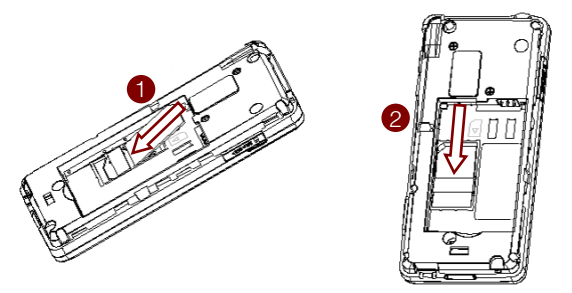

#### 注意:

- <sup>z</sup> 在插入或取出(U)SIM卡前,请断开充电器等配件并取下电池。
- <sup>z</sup> 请勿触摸(U)SIM 卡金属触点,以免卡内信息丢失或损坏。
- <sup>z</sup> 请勿弯折或刮擦(U)SIM 卡,并远离电场和磁场。

### 取出(U)SIM 卡

- 1. 如果没有关机, 请按住 **挂机键** 关机。
- 2. 取下电池后盖, 取出电池。取出电池的方法详见*开始使* 用-电池-取出电池。
- 3. 将(U)SIM卡滑出卡槽,如下图所示。

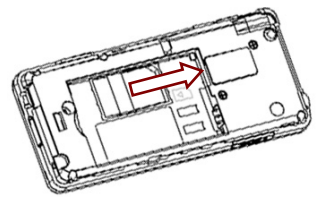

# MicroSD 卡

MicroSD 存储卡给您的手机提供了极大的内存容量, 让您 能够储存各类多媒体数据,包括影像、相片、MP3 音乐文 件和铃声。您也可以使用此存储卡来储存其它文件。

注意:您的手机支持容量不超过 4GB 的 MicroSD 卡。

### 插入 MicroSD 卡

1. 打开MicroSD卡槽的保护盖。转动90度,露出MicroSD 卡槽。如下图中①、②所示。

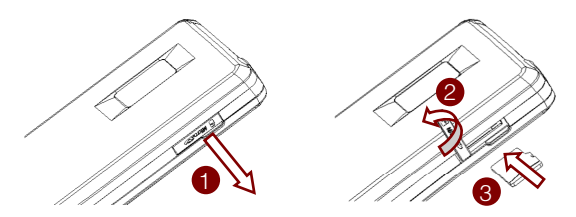

- 2. 手持MicroSD卡边缘,小心将其插入卡槽。MicroSD卡 缺口方向如上图中③所示。
- 3. 将卡片向里推,直到听到咔嗒声。

### 取出 MicroSD 卡

- 1. 打开MicroSD卡槽的保护盖。转动90度,露出MicroSD 卡槽。
- 2. 将MicroSD卡向里推,卡片会自动弹出。
- 3. 小心地将卡片从卡槽中取出。

### 读取 MicroSD 卡资料

- 1. 在待机界面下,按 OK键【菜单】打开主菜单。
- 2. 按 导航键 选择文件管理器并按 OK键 确认。
- 3. 按 右键 进入存储卡界面。

接下来您就可以在手机上浏览存储卡的内容了。

### 开机/关机

- 要开机,按住 挂机键 直到屏幕显示开机画面。
- 如有提示要求,请输入您的 PIN 码或手机密码,并按 OK 键 确认。
- 说明:PIN(个人识别码)是由您的运营商提供的密码。您需要 这个密码才能使用(U)SIM 卡。手机接受输入的 PIN 码或 手机密码后,便会自动搜寻指定的网络。搜寻的过程可能 需要几秒钟。如需了解 PIN 码的详细信息,请参阅设置- 安全设置。
- 要关机, 在待机界面下按住 挂机键 直到屏幕显示关机 画面。

警告:请勿在禁止使用手机的场所开机,以免造成干扰和危险。

### 待机界面

开机后,手机将自动搜索网络。成功注册到网络后,手机将 显示该网络运营商的名称或标志。当屏幕出现网络运营商的 名称时,手机即处于待机界面,您可以开始使用手机。待机 界面的内容包括.

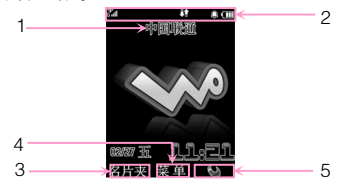

- 1. 网络运营商的名称或标志。
- 2. 指示图标。参见*手机概观-指示图标说明*。
- 3. 左软键 对应功能。
- 4. OK键 对应功能。
- 5. 右软键 对应功能。

注意: 在通话过程中, 按 挂机键 会挂断电话。

### 信号强度

信号强度显示在屏幕画面的左上角(具体图标见*手机概观 -*指示图标说明),较多的格数代表较强的信号。

注意:如果手机无法搜索到指定的网络,或连结到您未授权使用 的网络,信号强度格数将归零 ,此时,您只能拨打 紧急电话。

一般说明

### 导航菜单

手机提供各种功能, 这些功能都以菜单及子菜单的方式呈 现。从菜单中选取功能:

1. 在待机界面下, 按 OK键【菜单】即可打开主菜单。

2. 使用 导航键 上下左右移动主菜单。例如,移动到设置。

3. 按 OK键 进入设置菜单。此时您在显示设置标签页下。

4. 按 上/下键 即可移动到子菜单, 例如背光时间。

5. 按 OK键【选择】确认。

6. 按 上/下键 移动到所需的选项, 例如屏幕半亮。

7. 按 左/右键 选择需要设定的值, 例如15秒。

8. 按 OK键【保存】完成设置。

#### 提示:

如果列表菜单中的选项前有一个数字,您可以按下对应的数字键 快速访问该功能。

在本手册中,要进入菜单的操作步骤将以简化方式表示,例如以 上导航步骤简化为:菜单 > 设置 > 显示设置 > 背光时间 > 屏 幕半亮 > 15 秒。

## 安全密码

手机及(U)SIM 卡将会受到多重安全密码的保护, 以防止被 盗用。请妥善保管这些重要的密码,以备不时之需。如需了 解安全密码的设置方法,请参阅*设置-安全设置*。

#### 手机密码

如果启动手机锁定功能,当手机开机时,您需要输入手机密 码。预设的密码为 0000。

手机在锁定状态下只能拨打紧急电话。

#### PIN 码

PIN 码是网络运营商提供的一组密码,开启 PIN 码后,每次 开机都需要输入 PIN 码。您可以停用此功能,但手机可能 会有被他人使用的风险。某些运营商不允许您停用此功能。

注意: 如果您连续三次输入错误的 PIN 码, 您的 (U) SIM 卡会被锁 定。您必须输入 PUK 码方可解锁。要获取 PUK 码,请联系 您的运营商。

#### PIN2 码

某些设置需要 PIN2 码。操作方式与 PIN 码相同。

#### PUK 码

PUK 码(8 位数的个人解锁码)能够解开锁定的 PIN 码。 如果您连续十次输入错误的 PUK码,则(U)SIM 卡将会失效。 请联系您的运营商以取得新的(U)SIM 卡。

### 键盘锁

使用键盘锁功能可以防止键盘误操作。

#### 锁定键盘

1. 在待机界面下按住 \*键。

#### 2. 按 右软键【锁键】。

提示:锁定键盘后,屏幕上会显示 图,图标。

#### 解除锁定

1. 按 \*键。

#### 2. 按 右软键【解锁】。

文本输入

## 简介

您的 F105 支持以下输入法:拼音、笔画、abc、ABC、123、 eZiEng。在繁体语言环境下(当设置 > 手机设置 > 语言 选择中选择繁體中文时)还支持注音和繁体笔画两种输入 法。

### 拼音输入法

拼音输入法状态下, 键盘的具体定义:

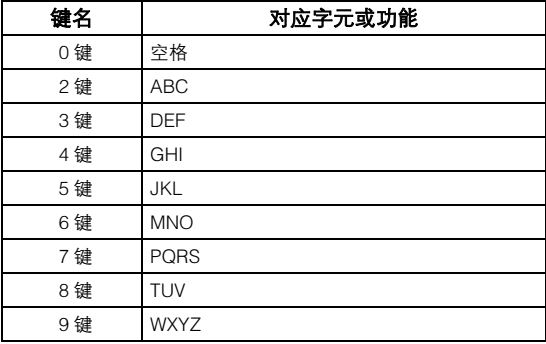

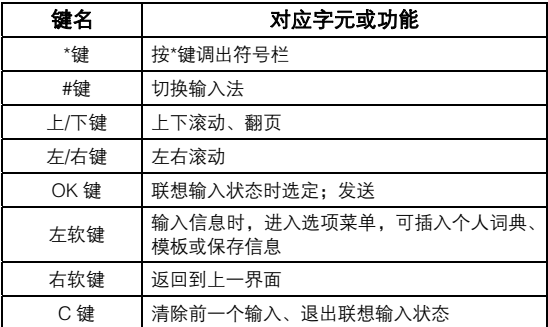

拼音输入法的一般操作步骤:

- 1. 用字母键盘输入该汉字对应的拼音字母,输入面板中将 会显示与该汉字读音相近的汉字;
- 2. 用 上/下键 翻页查找, 左/右键 选择所需文字, OK键 确定输入文字。

### 笔画输入法

笔画输入法状态下,键盘的具体定义:

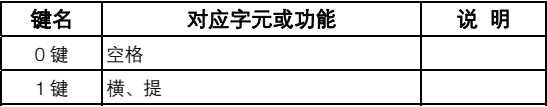
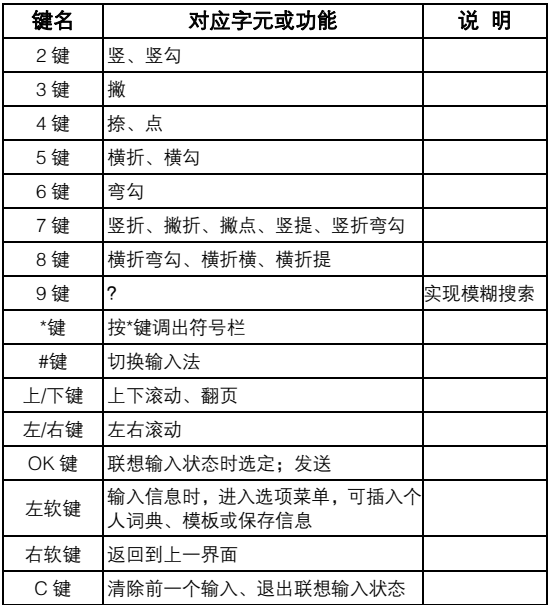

笔画输入法的一般操作步骤:

- 1. 在文本编辑状态, 选择笔画模式;
- 2. 用笔画键盘,依据该汉字的笔画输入汉字,输入面板中 将会显示和输入笔画字形相近的汉字;
- 3. 用 上/下键 翻页查找, 左/右键 选择所需文字, OK键 确定输入文字。

### 字母和数字输入法

字母和数字输入法状态下, 键盘的具体定义:

| 键名  | 对应字元或功能    | 说 明                            |
|-----|------------|--------------------------------|
| 0 键 | 0 或空格      | 数字输入法: 0<br>字母输入法: 空格或 0       |
| 1 键 | 1 或一些常见的符号 | 数字输入法: 1<br>字母输入法: 常见符号<br>或 1 |
| 2 键 | ABCabc2    |                                |
| 3 键 | DEFdef3    |                                |
| 4 键 | GHIghi4    |                                |
| 5 键 | JKLjkl5    |                                |
| 6键  | MNOmno6    |                                |
| 7键  | PQRSpgrs7  |                                |
| 8 键 | TUVtuv8    |                                |

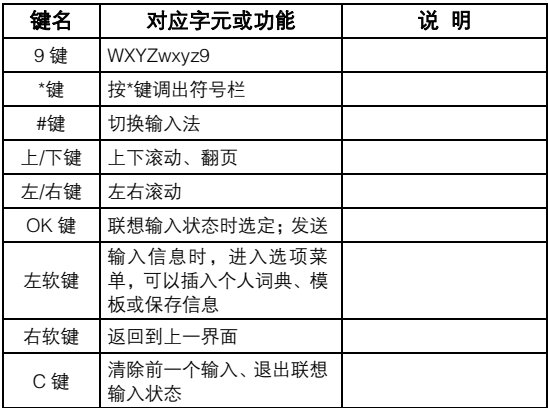

字母和数字输入法的一般操作步骤:

- 1. 在文本编辑状态下, 选择abc /ABC模式;
- 2. 用字母键盘输入英文字母(数字):每个按键都被用于 输入多个字元,快速重复按键直到所需字元出现;
- 3. 待光标移动后,再输入下一个字元。

数字输入法的一般操作步骤:

1. 在文本编辑状态下,选择123模式;

#### 2. 用数字键盘依次输入所需数字。

提示:数字输入法状态下,不能输入空格。

# 智能英文输入法

智能英文输入法状态下,键盘的具体定义参见字母和数字输 入法。

智能英文输入法的一般操作步骤:

- 1. 在文本编辑状态下,选择eZiEng模式;
- 2. 用字母键依次输入英文字符,输入面板中将会罗列出与 其相关的英文单词;
- 3. 用 导航键 杳看洗择所需的英文单词, 按 OK键【选择】 确定输入文字。

# 注音输入法

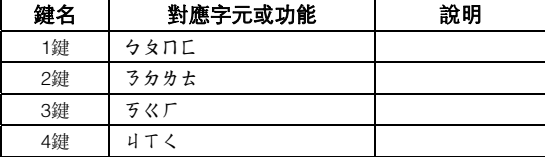

注音輸入法的鍵盤具體定義為:

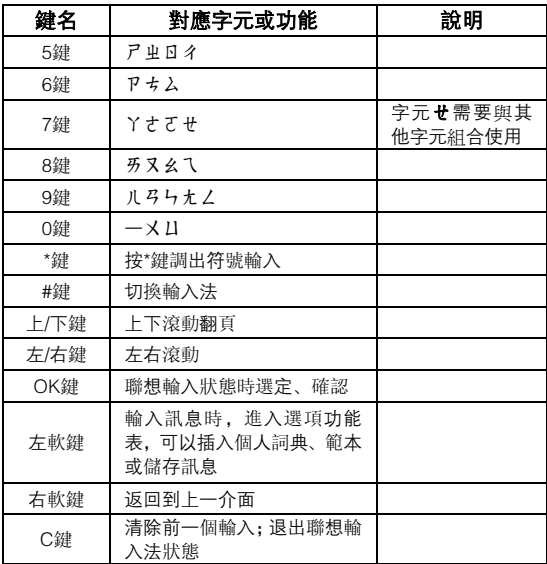

注音輸入法一般操作:

1. 按下0~9數位鍵顯示對應的字元, 按 導航鍵 選擇字 元,按下 OK鍵 確認輸入對應字元。

2. 按下 上鍵 或 下鍵 上下翻頁查找待選中文字, 按 左 鍵 或 右鍵 進行選擇。

3. 按下 OK鍵 選定中文字;按下 C鍵 退出目前輸入。

# 繁體筆劃輸入法

繁體筆劃輸入法的鍵盤具體定義為:

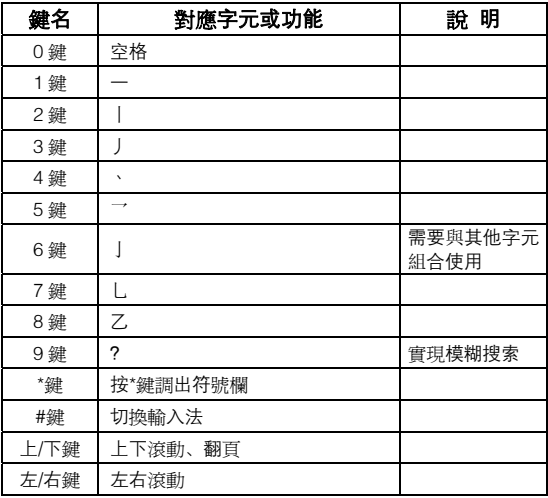

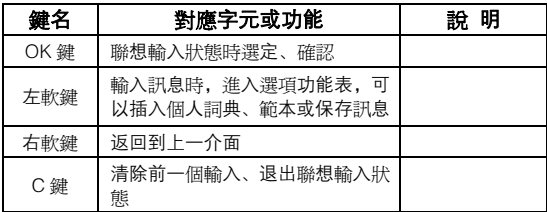

繁體筆劃輸入法的一般操作:

- 1. 按下0~8數位鍵輸入對應的字元。
- 2. 按下 上鍵 或 下鍵 上下翻頁查找待選中文字, 按 左 结 或 右鍵 進行選擇。
- 3. 按下 OK鍵 選定中文字; 按下 C鍵 退出目前輸入。

# 符号输入

在文本编辑状态下按 \*键 调出符号栏, 用 导航键 选择所 需字符。

基本操作

# 拨打语音电话

- 1. 确认手机已经开机;
- 2. 按键输入包括区号在内的完整电话号码。 输入时, 按 C 键 删除末一位数字,按住该键删除整串数字;
- 3. 按 拨号键 或 OK键【呼叫】并选择语音电话拨出语音 电话;
- 4. 在通话时, 按 右软键【静音】启动静音:
- 5. 在通话时, 按 OK键【免提】启动免提模式; 再次按 OK 键【手持】关闭免提模式;
- 6. 在通话时,按 左软键【选项】讲行以下操作:
	- ▶ 挂起/激活: 保留或恢复当前通话。
	- > 结束当前:结束当前通话。
	- ¾ 录音:对当前通话进行录音,按 OK 键【停止】结 束录音。
	- ▶ 关闭/打开 DTMF: 关闭或打开 DTMF。
	- ¾ 信息:进入信息界面。
	- ¾ 名片夹:进入名片夹界面。
	- **➢ 手机上网**:进入手机上网界面。
- 7. 按 挂机键 挂断电话。

# 拨打可视电话

要拨打可视电话,首先请保证手机正在使用 3G 网络,而且 对方也在 3G 视频服务区域内使用 3G 视频手机。

1. 确认手机已经开机;

2. 按键输入包括区号在内的完整电话号码。输入时,按 C 键 删除末一位数字,按住该键删除整串数字;

3. 按 OK键【呼叫】并选择可视电话拨出可视电话;

拨打可视电话时请耐心等待。如果呼叫失败(原因可能是网 络不支持可视电话、对方设备不兼容或不在可视电话服务范 围等),手机会发出提示。

在拨出可视电话前,请注意调整好摄像头拍摄角度。接通可 视电话后, 按 左软键【选项】可选择如下操作.

- > 挂起/激活可视电话: 保留或恢复当前通话。
- > 开始录像. 开始录制对方发送过来的图像, 按 OK 键 结束录像。
- > 阻止本地图象: 不向对方发送您的实时图像, 只用一 副图片代替。
- > 使用后端/前端摄像头,使用手机的后端摄像头或前 端摄像头。
- **▷ 亮度:** 调节亮度。
- 结放:缩放调节您的图像。
- ¾ 关闭画中画:隐藏您的图像。
- ¾ 切换画中画:交换本地和对方图像的显示位置。
- ¾ 短消息:新建文本信息。
- ¾ 名片夹:切换到名片夹界面。

# 使用名片夹拨打电话

您可以从名片夹中选择记录并拨出电话。

- 1. 在待机界面下, 按 左软键【名片夹】;
- 2. 使用 导航键 选择所需的联系人;
- 3. 按 拨号键 拨出语音电话;或者按选项 > 呼叫 > 可视 电话拨出可视电话;
- 4. 按 挂机键 挂断电话。

# 拨打国际电话

- 1. 连按 \*键 两次输入"+";
- 2. 输入国家代码、区号以及电话号码;
- 3. 按 拨号键 或 OK键【呼叫】并选择语音电话拨出语音 电话: 按 OK键【呼叫】并洗择可视电话拨出可视电话。

# 拨打分机号码

- 1. 输入电话号码;
- 2. 连按 \*键 三次输入 "P";
- 3. 输入分机号码;
- 4. 按 拨号键 或 OK键【呼叫】并选择语音电话拨出语音 电话: 按 OK键【呼叫】并选择可视电话拨出可视电话。

# 从通话记录拨打号码

- 1. 在待机界面下,按 拨号键 即可显示所有电话;
- 2. 按 导航键 洗取电话号码:
- 3. 按 拨号键 拨打语音电话, 或按 左软键【选项】 > 呼 叫 > 可视电话拨打可视电话。

# 拨打快速拨号号码

在待机界面下,按住快速拨号清单中对应的数字键(1 ~9) 即可拨打电话。

### 设置快速拨号

- 1. 在待机界面下, 按 左软键【名片夹】;
- 2. 选择需要设置快速拨号的联系人;

### 3. 按 左软键【选项】 > 设置快速拨号:

- 4. 按 导航键 选择状态为-空-的号码;
- 5. 按 OK键【设定】即可完成设置;
- 6. 按 C键 退出设置并返回名片夹; 按 桂机键 返回待机 界面。

# 紧急电话 (SOS)

与任何手机一样,本手机也使用无线电信号、无线网络和陆 上网络以及用户设置功能,在紧急状况下可使用手机进行紧 急呼叫。但是,因不能保证所有情况下网络都能连接成功, 故在紧急情况下,不能将本手机作为唯一的联系方式。

- 1. 开启手机, 如果没有插入(U)SIM卡, 按 右软键【SOS】。
- 2. 输入当地的紧急号码 (例如:110或其它正式紧急号码)。 各地的紧急号码有所不同。
- 3. 按 拨号键 或 OK键【呼叫】拨出。

注意:并非所有网络都能实现紧急呼叫,或者当某些网络服务或 手机功能正在使用时,也可能无法实现紧急呼叫。请咨询 当地网络服务提供商。

# 设置通话音量

通话时,按侧键调整通话音量。

# 接听语音电话

当接到来电时,手机会发出铃声、动画或振动提示(具体取 决于当前的模式和设置)。如果呼叫方启用了 CLI(主叫号 码显示)功能,您将会看到呼叫方的电话号码。

1. 按 拨号键 或 OK键 接听来电。

提示:插入耳机后,按耳机线控按键也可以接听来电。

2. 按 挂机键 或 右软键【拒接】可以拒接电话。

3. 按 #机键 结束通话。

## 接听可视电话

您必须在 3G 服务区内才可以接听可视电话。如果收到可视 电话时您正在上网或者欣赏音乐和视频,这些内容将在您应 答来电时暂停,并可在通话结束后继续操作。

手机在接到可视电话后会发出来电提示:

- 1. 按 拨号键 或 OK键 接听:
- 2. 按 挂机键 结束通话。

提示,您可以在屏幕上看到信号强度。如果建筑物内信号较差, 请尝试靠近窗户的区域。

提示: 在接到语音或可视来电时, 您可以按除 挂机键、拨号 OK 键、TV 键、左软键 和 右软键 外的任意键关闭铃音。

信息

在待机界面下,按菜单 > 信息进入信息界面。

您可以在信息菜单中新建、发送、查看、编辑和整理短信及 彩信。

以上功能必须由网络运营商支持才能使用。只有支持彩信的 手机才能接收和显示您发出的彩信。

### 短信

#### 新建短信

- 1. 选择 新建信息 > 短信;
- 2. 直接输入收件人的号码或者按 OK键【名片夹】从名片 夹中选择;
- 3. 按 下键 2次,输入短信内容或者按 左软键【选项】> 模 板插入模板;

提示: 按 \*键 显示所有符号, 按 OK 键 插入选定的符号; 按 #键 在各种输入法间切换。

- 4. 按 左软键【选项】> 保存 将短信保存到草稿箱中;
- 5. 按 OK键【发送】发送短信。

### 个人词典

在输入文字时,按 左软键【选项】> 个人词典。 首次使用个人词典时:

1. 按 OK键【添加】添加新词条;

2. 输入内容;

### 3. 按 OK键【保存】。

如果个人词典里面已经有内容:

- 1. 用 上/下键 选择需要插入到短信中的词条;
- 2. 按 OK键【插入】将所洗词条插入到短信中;
- 3. 按 左软键【选项】>添加可以在个人词典中添加新词条;
- 4. 按 左软键【选项】可以编辑, 删除, 或删除所有词条。

### 收件箱

收件箱储存了所有已收到的并存储在手机内的信息。

提示:如果短信空间已满,您将无法收到新信息。

- 1. 按 上/下键 洗择短信:
- 2. 按 OK键【查看】查看短信或彩信内容;
- 3. 按 左软键【选项】弹出如下菜单:
	- **▷ 回复:**回复短信或彩信。
- ¾ 删除:删除选中短信。
- ¾ 删除所有:删除收件箱中所有的短信。
- > 转发·转发短信。
- **▷ 移动到用户文件夹:**将选中短信转移到用户文件夹。
- **▷ 移动到(U)SIM 卡:**将选中短信转移到(U)SIM 卡。
- ¾ 复制到(U)SIM 卡:将选中短信复制到(U)SIM 卡。
- 4. 按 OK键 查看短信内容,打开一条信息后按 左软键 选 项】弹出以下菜单:
	- ¾ 回复:回复短信或彩信。
	- 使用聚集项:提取短信中的号码,用于添加联系人、 更新联系人、拨打语音或可视电话以及发送信息。
	- ¾ 删除:删除此条短信。
	- > 转发: 转发短信。
	- ¾ 移动到用户文件夹:将当前短信转移到用户文件夹。
	- > 移动到(U)SIM 卡: 将当前短信转移到(U)SIM 卡。
	- ▶ 复制到(U)SIM 卡: 将当前短信复制到(U)SIM 卡。

### 发件箱

发件箱中保存了所有尚未发出或发送失败的信息。

1. 按 **上/下键** 洗择短信:

- 2. 按 OK键【编辑】打开并编辑;
- 3. 按 左软键【选项】弹出以下菜单:
	- > 发送·发送短信。
	- ¾ 删除:删除选中的短信。
	- **⊁ 删除所有:**删除列表中的所有短信。

#### 4. 按 右软键【返回】回到信息菜单。

### 草稿箱

在编辑短信时,选择保存的短信都会存储在草稿箱中。在草 稿箱中选中一条保存的短信后:

- 1. 按 OK键 开始编辑:
- 2. 按 右软键【返回】回到信息菜单;
- 3. 按 左软键【选项】弹出以下菜单:
	- ¾ 删除:删除选中的短信。
	- ¾ 删除所有:删除列表中的所有短信。

#### 已发件箱

已发件箱保存了所有已发送成功的短信。

- 1. 按 上/下键 滚动短信列表;
- 2. 按 OK键【编辑】编辑洗中短信:
- 3. 按 左软键【洗项】弹出以下菜单:
	- ¾ 删除:删除选中短信。
	- > 转发: 转发选中短信。
	- ¾ 删除所有:删除已发件箱中的所有短信。

### 用户文件夹

用户文件夹用于存放从收件箱转移过来的短信。您还可以给 这些文件夹重命名。

### (U)SIM 卡

选择(U)SIM 卡查看保存在(U)SIM 卡上的短信。

- 1. 按 上/下键 滚动短信列表;
- 2. 按 右软键【返回】回到信息菜单:
- 3. 按 左软键【洗项】弹出以下菜单:
	- > 回复: 回复选中短信。
	- ¾ 删除:删除选中短信。
	- ▶ 删除所有: 删除(U)SIM 卡中所有的短信。
	- > 转发: 转发洗中短信。
	- ▶ 移动到手机: 将选中短信从(U)SIM 卡转移到手机上。
	- ▶ 复制到手机, 将选中短信从(U)SIM 卡复制到手机上。
- 4. 按 OK键【查看】杳看短信内容, 打开一条信息后:
	- > 按 右软键【返回】回到(U)SIM 卡信息列表界面;
	- > 按 左软键【选项】弹出以下菜单:
		- ◇ 回复: 回复短信。
		- ◆ 使用聚焦项:提取短信中的号码或 URL 链接, 根 据当前聚焦的内容进行下一步不同的操作。
		- ◇ 删除 删除当前短信。
		- ◇ 转发·转发当前短信。
		- ◇ 移动到手机, 将当前短信转移到手机。
		- ◆ 复制到手机: 将当前短信复制到手机。
- 设置

#### 选择设置 > 短信设置可以修改短信设置:

- **⊁ 短信中心:**设置短信中心号码,一般可以采用默认设 置,如需修改,请联系中国联通。
- ¾ 有效时间:按 左/右键 设置短信在短信中心的有效 期。
- > 状态报告: 启用此功能后, 您将收到信息是否送达的 提示。
- 选择设置 > 模板设置可以编辑和查看模板中的常用短语。

### 空间信息

查看现存的信息数量以及(U)SIM 卡和手机的可用空间。

# 彩信

在支持彩信的网络中开通彩信业务后,您可以用手机发送和 接收彩信。彩信的内容不仅可以包含文字,还可以有音乐、 视频和图片。

#### 新建彩信

#### 1. 选择新建信息 > 彩信;

- 2. 输入收件人号码, 或者按 OK键【名片夹】并洗择号码;
- 3. 按 下键 两次移动光标到Hi Hi 区域输入彩信标题:
- 4. 按 下键 移动光标到彩信内容区, 输入文字或者按 OK 键【插入】弹出以下菜单:
	- ¾ 图片:进入文件管理器并从中选择图片插入彩信。
	- ▶ 音频· 讲入文件管理器并从中选择音频文件插入彩 信。
	- ≽ 视频 · 讲入文件管理器并从中洗择视频文件插入彩 信。
	- ¾ 拍照并插入:进入照相界面,拍摄照片并将其插入彩 信。
- ¾ 录音并插入:进入录音界面,录制音频文件并将其插 入彩信。
- ¾ 录像并插入:进入摄像界面,拍摄录像并将其插入彩 信。
- > 附件: 将手机中的图片、音频或视频文件作为附件添 加到彩信。
- 5. 按 左软键【选项】打开如下菜单:
	- **≽ 发送:**发送彩信。
	- <mark>》 个人词典.</mark> 从词典库中选择要插入的词语。
	- > 新增一页: 增加一页。
	- ¾ 删除页:删除当前页。
	- ▶ 预览:预览彩信。
	- ¾ 到前一页/到下一页:转到上一页/下一页。
	- ¾ 模板:进入模板界面,可以查看或选择模板插入彩信。
	- ¾ 保存:将编辑过的彩信保存到草稿箱。

### 接收和阅读彩信

有新彩信时,手机会有铃声或振动提示(根据您的设置不同, 提示方式会有所改变,具体请参见*设置-情景模式*)。

1. 打开收件箱查阅信息。选中新信息后按 OK键【查看】 下载彩信;

2. 下载完成后播放彩信。

提示:彩信中的图片、声音和视频可以提取保存。

查看各文件夹中的彩信

- 1. 选择收件箱查看已接收的彩信或新彩信通知;
- 2. 选择发件箱查看尚未发送或发送失败的彩信;
- 3. 选择草稿箱查看保存的彩信;
- 4. 选择已发件箱查看已发送的彩信;
- 5. 选择**用户文件夹**杳看从收件箱中转移过来的彩信或新彩 信通知;
- 6. 按 上/下键 滚动信息列表。

#### 设置

选择设置 > 彩信设置查看或更改彩信设置。一般可以采用 默认设置,如需修改,请联系中国联通。如果您的设置和中 国联通要求不一致,可能会导致无法正确收发信息。

- 接收设置, 有以下三个洗择, 按 导航键 切换,
	- 自动: 在收到新彩信通知后自动下载彩信;
	- **》 手动:**手动下载彩信;
	- **≻ 漫游手动下载:仅**在漫游时手动下载彩信。
- 发送方式:设置彩信的发送时间,可以选择立即或延迟 发送。
- 发送时间: 将发送方式设置为延迟发送时, 在此设置彩 信的发送延迟时间(最长不超过 99 小时)。
- 每页播放时间: 设置每页播放的时间。
- 发送报告: 选择发送报告, 您将在收件人收到彩信后得 到通知。
- 有效时间, 设置发出彩信的有效期。在有效期内的彩信 会由网络不断尝试发送,直到收件人收到为止。
- 匿名信息 洗择接收或拒绝匿名彩信。
- 连接: 选择收发彩信使用的连接。默认为**联通彩信**。
- PUSH 消息: 选择接收或拒绝 PUSH 消息。

# 通话记录

在待机界面下,按 OK 键【菜单】> 通话记录进入通话记 录界面。

# 历史记录

- 1. 选择**所有电话**查看全部通话记录。
- 2. 选择未接电话。
- 3. 选择已接来电查看已接电话。
- 4. 选择已拨电话杳看拨出电话。
	- > 按 OK 键【洗择】打开您要杳看的诵话清单:
	- > 按 上/下键 选择记录;
	- 按 左软键【选项】打开以下菜单:
		- ◇ 保存:将号码添加或更新到(U)SIM 卡或手机的名 片夹中。
		- ◇ 呼叫: 语音呼叫或视频呼叫选中号码。
		- ◇ 发送: 发送短信或彩信到选中号码。
		- ◇ **删除:**删除选中的通话记录。
		- ◆ 删除所有: 删除清单中所有记录。

# 时间信息

### 在通话记录界面,按 右键 可以查看或清除通话时间。

通话时间:查看最近通话时间和累计通话时间。

按 右软键【清零】并输入手机密码可清零定时器, 密码默 认为 0000。

设置

待机界面下,按 OK 键【菜单】> 设置进入设置界面。

按 左/右键 在各设置标签间切换。

### 显示设置

设置显示选项:

- 墙纸选择:选择手机内或存储卡中的图片作为待机界面 下的背景。
- 背光时间。
- 背光亮度:按 上/下键 调整亮度,按 OK 键【保存】 保存设置。
- 键盘灯:设置键盘灯开启的时长和时段。
- 机主姓名 · 设置主人信息。
- 开机问候语。

手机设置

- 语言选择:选择使用的语言种类。
- 时间设置: 设置时间和日期。
	- > 按 上/下键 切换时间和日期;
- ▶ 按 左/右键 和 0~9 数字键 输入年、月、日、时、 分。日期设置范围为 1980 年 1 月 6 日至 2049 年 12 月 31 日。时间设置范围为 00:00 至 23:59(24 小时制)或 12:00 AM 至 11:59 PM (12 小时制);
- ¾ 在时间制式下,按左/右键选择 12 小时制或 24 小时 制。
- 未接来电提醒: 设置未接来电的提示时间。
- 快捷键:查看或修改 导航键 对应的快捷目录功能。设 置成功后, 您可以在待机界面下直接按 **导航键** 进入相 应的菜单界面。
- 锁键盘:设置手机在闲置 10 秒、15 秒、30 秒或 60 秒 后自动锁键盘。或选择禁止自动锁键盘。
- 本机号码:添加、编辑或删除本机号码。最多只能添加 两个号码。
- 下载存储位置:设置下载文件的自动保存位置。您可以 选择手机存储区,或在插入 MicroSD 卡后选择外接卡存 储区。
- 网络设置:
	- ▶ 网络类型 · 洗择使用 GSM 网络或 UMTS 网络, 或者 选择自动让手机自动搜索网络。
	- > 找网方式:选择自动找网或手动找网。
		- ◇ 自动找网: 手机自动搜索并注册网络;
- ◇ 手动找网 · 手动搜索网络清单并指定注册的网 络。
- 接入点设置:进入接入点设置界面,可以查看或设置接 入相关参数。一般情况下可以使用手机中的默认设置, 如需新建或者编辑,具体参数请咨询中国联通。
	- a) 按 **左软键【选项】> 新建**, 添加新的设置项。
	- b) 输入**配置名称(**用户可自行设定 )。
	- c) 输入 APN、选择加密类型,并输入用户名及密码(具 体参数请咨询中国联诵)。
	- d) 按 OK 键【确定】完成设置。
- 调制解调器设置:设置调制解调器参数。您可以用数据 线将手机和电脑相连并把手机作为调制解调器。一般情 况下,您可以使用手机默认的由中国联通设置的相关参 数。请与中国联通联系获取更多信息。
- 连接, 讲入连接设置界面, 可以添加、编辑、查看连接 设置。一般情况下可以使用手机中的默认设置,如需添 加或者编辑,具体参数请咨询中国联通。
	- a) 按 **左软键【添加】**讲入连接新建页面。
	- b) 输入**配置名称**、设定**首页(**用户可以自行设定)。
	- c) 输入服务地址, 洗择代理为开/关, 并输入代理地址 及**代理端口**(具体参数请咨询中国联通)。
	- d) 选择 APN (参见*设置-手机设置-接入点设置*)。

e) 设置完成后,按 OK 键【确认】保存设置。

- PC 连接. 诵讨 USB 数据线或蓝牙适配器连接手机和电 脑。
- 恢复出厂设置:恢复出厂时的初始设置。需要输入手机 密码,默认为"0000"。

## 情景模式

手机出厂时预设的情景模式包括正常、会议、户外和静音。

- 1. 按 上/下键 洗择一种模式并按 OK键【激活】;
- 2. 按 右软键【编辑】进入详细设置。按 OK键【更改】修 改各个设置选项:
	- **▷ 语音电话铃声:**选择语音电话来电铃声。
	- > 可视电话铃声: 选择可视电话来电铃声。
	- ¾ 铃声音量:调节铃声音量。
	- > 振铃方式: 选择来电提醒方式。
	- ▶ 信**息提示音**: 选择新消息送达时的声音提醒。
	- ¾ 按键音:开、关按键音。
	- > 告警音: 开、关告警音。
	- ¾ 开关机铃音:启用或关闭开关机铃声。
	- > 听筒音量: 调节听筒音量。

# 安全设置

安全功能可防止您的手机被非法使用。

- 密码开关:启用或禁用 PIN 码或手机密码保护。
	- ▶ PIN 码: 设置为开或关 (需要输入当前 PIN 码)。如 果设置为开,每次开机都需要输入 PIN 码。
	- ▶ 手机密码, 设置为开或关。如果设置为开, 开机时需 要输入手机密码。
- 密码更改:修改 PIN 码、PIN2 码或手机密码。
- 固定拨号:开启或关闭固定拨号功能。

提示:设置固定拨号时必须输入 PIN2 码。

- 固定拨号列表:查看或添加固定拨号号码。
	- ¾ 按 左软键【添加】添加新号码:
		- a) 输入 PIN2 码;
		- b) 输入**姓名和号码:**
		- c) 按 OK 键【保存】保存。
	- ▶ 按 OK 键【编辑】编辑选中号码。
	- ¾ 按 左软键【选项】> 删除 或 C 键 删除号码。

提示:添加及编辑固定拨号时必须输入 PIN2 码。

# 通话设置

### 呼叫转移

呼叫转移服务允许您将来电在某种预设的情况下转移到一 个您指定的电话号码上。具体请咨询中国联通。

首先从以下的选项中选择转移条件,然后设定是否转移到指 定号码:

- 无条件转移, 任何情况下的来电均转移到指定号码。
- 手机占线时,当手机正忙时转移到指定号码。
- 无人接听时,没有应答时转移到指定号码。
- 无法接通时,无法接通时转移到指定号码。
- 取消所有转移:取消所有呼叫转移功能。

选择上述 5 个选项中任意一项后, 您可以:

- **登记,**在网络上登记开通洗中的转移业务。
- ¾ 取消:取消选中的转移业务。
- > 查询当前状态: 查询服务是否已开通。

登记后,输入转入号码并进入如下菜单:

- ¾ 语音业务:只转移语音来电。
- > 可视电话: 只转移可视来电。

### 呼叫等待

您可以选择登记/取消呼叫等待功能,也可以查询目前状态。 启动此功能后,在进行通话时,网络可以通知您有新的来电。

#### 呼叫限制

您可以设定下列的拨号和接听限制来提高安全性。启用或禁 用此功能需要输入网络密码,具体请咨询中国联通。

- 禁拨所有电话,禁止拨出任何电话。
- 禁拨国际长途。 禁止拨出国际长途。
- 漫游时除归属国外禁拨国际长途:可在出国时启用,禁 止拨出目前所在国和手机号码所属国以外的电话。
- 禁止**所有来电**: 禁止接听所有电话。
- 国际漫游时禁止来电, 禁止在号码归属国以外接听电话。 从上述 5 个选项中挑选一种业务后,您可以:
	- **➢ 登记:**在网络上登记开通选中的呼叫限制业务。
	- ¾ 取消:取消选中的呼叫限制业务。
	- ¾ 查询当前状态:查询服务是否已开通。

输入网络密码后进入如下菜单:

- ◇ 语音业务:只限制语音来电。
- ◇ 可视电话。 只限制可视电话。
- 取消所有呼叫限制业务。
- 更改服务密码:修改密码。

发送本机号码

网络缺省设置, 由网络服务决定是否发送本机号码, 手 机端不作任何设定。

提示:此业务需要网络支持,具体请咨询中国联通。

- 开: 开启发送本机号码功能, 拨打电话时, 对方可以看 到主叫号码。
- 关·关闭发送本机号码功能, 拨打电话时, 对方不能看 到主叫号码。

# 媒体工具

在待机模式下,按 OK 键【菜单】> 媒体工具进入媒体工 具界面。

# 多媒体

手机摄像头可用于拍摄照片和录制有声视频短片。您可将照 片设置为墙纸或通过彩信发送。

各方法在拍摄照片和视频短片时尊重他人权利、遵守当地法律 法规和风俗习惯。

照相机

照相机功能用于拍摄静态照片。

### 启动照相机

在多媒体界面选择照相机即可启动照相机。

### 拍照

- 1. 将镜头对准位置/对象。
- 2. 取景满意后, 按 OK**键【拍照】**。

拍照完成后,您可以:

### ▶ 按 OK 键【保存】保存当前相片至我的相册。

> 按 右软键【丢弃】放弃保存当前相片。

#### > 按 左软键【选项】发送当前相片或将其设为墙纸。

### 相机模式选项

在相机模式下,按 左软键【选项】可以打开选项菜单,按 左/右键 可以切换设置项:

- 图像大小:设置相片尺寸。
- 图像质量,设置相片拍摄质量。
- 亮度. 设置亮度。
- 对比度。设置对比度。
- 效果. 设置拍照效果。
- 快门声: 选择快门声音。
- 保存至, 洗择相片保存位置。
- 使用前端摄像头/使用后端摄像头:选择拍照的摄像头。
- 摄像机, 切换至摄像机模式。

摄像机

摄像机功能用于拍摄视频短片。

### 启动摄像机

在多媒体界面选择摄像机即可启动摄像机。

### 拍摄视频

- 1. 将镜头对准位置/对象。
- 2. 取景满意后,按 OK键【开始】。录像时可按 OK键【暂 停】暂停录像,或按 右软键【停止】结束录像。 摄制完成后,您可以:
	- ¾ 按 OK 键【保存】保存当前视频文件至我的录像。
	- ¾ 按 右软键【丢弃】放弃保存当前视频文件。
	- ¾ 按 左软键【发送】通过彩信或蓝牙发送当前视频文 件。

#### 摄像机模式选项

在摄像机模式下,按 左软键【选项】可以打开选项菜单, 按 左/右键 可以切换设置项:

- 视频大小·设置录像的最长摄制时间。
- 视频质量: 设置视频文件的拍摄质量。
- 亮度: 设置亮度。
- 对比度。设置对比度。
- 效果, 设置录像效果。
- 视频录音,洗择拍摄视频文件时开启或关闭录音功能。
- 视频格式 洗择视频文件的格式。
- 保存至:选择视频文件的保存位置。
- 使用前端摄像头/使用后端摄像头,洗择拍摄的摄像头。
- 照相机,切换至照相机模式。

#### 媒体播放器

使用媒体播放器,您可以查看图片和幻灯片、欣赏音乐或视 频。

#### 启动媒体播放器

在多媒体界面选择媒体播放器服用方式媒体播放器。

#### 打开播放文件

按 左软键【选项】>打开, 选择播放文件,

#### ¾ 文件管理器:

- a) 进入文件管理器界面,选择手机或者存储卡内的 多媒体文件。
- b) 按 左软键【选项】> 标识 选择当前文件。
- c) 按 左软键【选项】> 标识所有文件 选择当前文 件夹内所有文件。
- d) 按 OK 键【确认】返回媒体播放器并开始播放文 件。
- > 播放列表, 讲入媒体播放器播放列表,如果提示无播 **放列表,**您可以在播放列表界面中添加, 详见*媒体工* 具-多媒体-播放列表。
- ¾ 幻灯片:进入幻灯片的播放列表界面,选择幻灯片文 件后, 按 OK 键【播放】开始播放幻灯片。如果提 示无幻灯片,您可以在幻灯片界面添加,详见*媒体工* 具-多媒体-幻灯片。
- ¾ URL:播放网络流媒体文件,此功能需要您预先进行 网络设置。网络流媒体服务可以观看电视、电影、新 闻以及各种娱乐、体育节目,也可以进行影片点播。 该业务需要网络支持,具体请咨询中国联通。

#### 媒体播放器选项

当前播放文件类型不同时,媒体播放器的选项内容会有所改 变。

- 打开: 打开新的播放文件, 详见*媒体工具-多媒体-媒体* 播放器-打开播放文件一节。
- **最近播放列表:** 查看最近播放过的文件列表。幻灯片播 放时无此选项。
- 发送: 通过彩信或蓝牙发送当前文件。某些不支持发送 或者受保护的文件无此选项。

提示:系统自带的墙纸和铃音文件不能发送。

- 设为墙纸: 将当前图片设为手机桌面, 此功能仅限图片 播放时。
- 重复设置: 选择播放列表的播放方式(不重复播放、单 曲循环播放、重复播放列表中所有文件或随机播放)。
- 设为语音/可视电话铃音:将当前文件设为语音或可视电 话铃音,此功能仅限音频文件播放时。
- 一键静音(#)/取消静音(#): 关闭/打开当前视频播放 的声音,此功能仅限视频文件播放时。
- 信息/文件信息:显示当前文件的名称、创建时间等信息。
- 网络设置:设置播放流媒体的参数。具体信息请咨询中 国联通。
- 均衡器:选择预设的均衡器设置。分别是正常、流行、 摇滚和舞曲。
- 说明: 显示按键操作的帮助信息。

#### 录音机

您可以通过录音机录制音频文件,录制好的音频文件可以被 设置为来电或短信的铃音。

在多媒体界面下,选择录音机进入录音界面。

录音界面下,您可以,

- 按 左软键【选项】>录音时长 设置录音文件的时长。
- 按 左软键【选项】>保存至 选择录音文件的保存位置。
- 按 右软键【录音】进入我的录音文件夹。
- 按 OK 键【开始】讲行录音, 录音讨程中可以选择暂停 /继续或停止。

录音结束后,您可以:

- 按 OK 键【保存】将当前的录音文件保存至我的录音中。
- 按 右软键【丢弃】放弃当前录音文件。
- 按 左软键【选项】>发送, 可以通过彩信或蓝牙发送当 前录音文件。
- 按 **左软键【选项】>回放**可以播放当前录音文件。

### 播放列表

在播放列表界面,您可以按照意愿设置添加,删除,更改播 放列表。

在播放列表界面, 您可以:

- 按 OK 键【添加】新建播放列表:
	- ▶ 输入新播放列表名称, 或使用默认名称并按 OK 键 【确认】进入文件管理器。
	- ¾ 在文件管理器内选择所需文件。
	- ¾ 按 左软键【选项】> 标识所有文件或 左软键【选 项】> 标识当前文件。
	- ¾ 按 OK 键【确认】完成新建。
- 按 OK 键【播放】播放列表文件夹的文件。
- 按 左软键【选项】您可以执行如下操作:
	- > 编辑播放列表, 编辑当前的播放列表。
- > 新建播放列表。
- > 重命名. 更改当前播放列表的名称。
- > 删除: 删除当前播放列表。
- > 删除所有: 删除所有播放列表文件夹。
- ¾ 信息:显示当前播放列表的名称、包含曲目及创建时 间。

幻灯片

在多媒体界面下,选择幻灯片进入幻灯片列表界面。

- 按 OK 键【添加】新建幻灯片:
	- ≥ 输入新幻灯片名称, 或使用默认名称并按 OK 键【确 认】进入文件管理器。
	- ¾ 在文件管理器内选择所需文件。
	- ¾ 按 左软键【选项】> 标识所有文件 或 左软键【选 项】> 标识当前文件。
	- ¾ 按 OK 键【确认】完成新建。
- 按 OK 键【播放】开始播放当前幻灯片。
- 按 左软键【选项】可以进行以下操作:
	- ≽ 编辑: 编辑当前幻灯片。
	- ¾ 新建幻灯片:新建幻灯片。
- ¾ 重命名:为当前幻灯片重新命名。
- ¾ 删除:删除当前幻灯片。
- ¾ 删除所有:删除幻灯片目录下的所有幻灯片。
- **≻ 信息:**显示当前幻灯片的名称、包含图片及创建时间。

网络流媒体

在多媒体接口下,洗择网络流媒体进入网络流媒体界面。

- 按 OK 键【添加】新建网络流媒体地址:
	- a) 输入标题。
	- b) 输入 URL。
	- c) 按 OK 键【保存】完成新建。
- 按 OK **键【打开】**连接选中的流媒体地址。
- 按 左软键【选项】可以讲行以下操作:
	- > 编辑: 编辑选中的流媒体地址。
	- > 新建流媒体地址: 新建流媒体地址。
	- ▶ 发送·通过短信或彩信发送当前网络流媒体地址。
	- ¾ 删除:删除当前网络流媒体地址。
	- ¾ 删除所有:删除所有网络流媒体地址。
	- ¾ 信息:显示当前网络流媒体地址的标题及地址。

### 调频收音机

在多媒体界面下,选择调频收音机进入调频收音机界面。 您可以搜索、收听和保存广播频道。请注意您收听的电台在 您所在区域的信号覆盖情况,会影响到您的收听质量。收听 广播需要耳机作为天线,所以您必须插入耳机。如果在收听 广播的时接到电话,广播将自动中断。

- 按 左软键【选项】> 自动搜索 搜索广播频道。
- 按 左软键【选项】> 设定频道,输入频率并按 OK 键 【确认】转到该频率。
- 按 左/右键 手动调节频率, 按 右软键【保存】新频道。
- 按 侧键 调节音量。
- 按 右软键 或 挂机键 退出调频收音机。

在已保存的频道列表中,您可以:

- 按 上/下键 选择频道。
- 按 OK 键【查看】查看当前频道的详细信息。
- 按 左软键【选项】编辑频道列表:
	- ¾ 自动搜索:自动刷新频道列表。
	- **≽ 设定频道,**输入频率,按 OK 键搜索。
	- > 重命名: 重新命名当前频道。
	- > 删除频道: 删除当前频道。
	- **≽ 清空·**删除所有频道。

# 小工具

## 蓝牙

通过蓝牙功能,您可以与其它蓝牙设备进行数据交换、使用 蓝牙耳机欣赏音乐和进行通话。由于蓝牙连接通过无线电波 进行通信,因此可能因为一些障碍或其它电子设备而受到干 扰。在使用蓝牙设备进行通信时,请保证两台设备之间的最 大距离不超过 10 米。

1. 蓝牙管理器

在蓝牙管理器目录下,您可以通过 上/下键 选择蓝牙、 显示/隐藏手机、手机名称、地址、类型和服务。选中项 目后,可以使用 左/右键 进行具体设置:

- ▶ 蓝牙: 选择启动或关闭蓝牙。
- ¾ 显示/隐藏手机:选择显示或者隐藏您的手机,使其 在开启蓝牙功能时可以/不可以被其它蓝牙设备搜索 到。
- ¾ 手机名称:设定当其它设备搜索到您的手机时,您的 手机所显示的名称。
- > 地址: 显示地址。
- > 类型. 显示类型。
- ¾ 服务:显示支持的服务类型。

#### 2. 蓝牙设备

- a) 在蓝牙设备目录下, 按 右软键【搜索】。
- b) 在搜索到的蓝牙设备列表中选择所需装置,按 OK 键【确认】进行连接。
- c) 输入开启码,待对方设备验证开启码。完成后,即 可将该设备添加至蓝牙设备目录下。

添加完成后,按 左软键【选项】可以对该蓝牙设备进行 以下操作:

- > 搜索设备:搜索新设备。
- ▶ 授权设备:授权选中设备不经确认,自动连接您的手 机。
- ¾ 浏览设备:查看和手机建立蓝牙连接的所有设备。
- ¾ 设定别名:设定该蓝牙设备的别名。
- ¾ 删除单个设备:从蓝牙设备列表中删除该设备。
- ¾ 删除全部设备:删除蓝牙设备列表中的所有设备。
- ¾ 属性:查看该设备的名称、类型、服务及地址属性。 3. 搜索设备

在搜索设备目录下,系统会自动搜索其它的蓝牙设备。 在搜索到的蓝牙设备列表中选择所需装置,按 OK 键 【确认】进行连接,输入开启码,待对方设备验证开启 码。完成后,即可将该设备添加至蓝牙设备目录下。

4. 帮助

查看蓝牙帮助信息。

#### 闹钟

您可以在此菜单下设置多个闹钟。

- 1. 您可在闹钟列表里选择需要修改的闹钟。如果尚未设置 闹钟, 按 OK键【添加】新建闹钟, 设置闹钟类型、闹 钟日期、闹钟时间、再响、铃音、铃音文件、闹钟状态 和提示语之后,按 OK键【保存】完成。
- 2. 按 左软键【选项】打开如下菜单:
	- **⊁ 编辑闹钟:**设置闹钟类型、日期、时间、再响、铃音、 铃音文件、闹钟状态和提示语。完成以上设置后按 OK 键【保存】。
	- **▷ 设置休息日:**选择闹钟的休息日。按 上/下键 选择 日期,按 左软键【选择/取消】并按 OK 键【确认】 保存修改。
	- ¾ 删除所有:删除所有设置的闹钟。
	- ¾ 删除:删除选中的闹钟。

提示:启动闹钟后,您可在待机界面中看到 图标,关机后, 闹钟仍然会在设定的时间响起。

## 日程安排

进入日程安排界面后,按 导航键 移动光标到需要的日期。 有日程安排的日期右下角会显示黄色三角图标。

1. 按 左软键【洗项】打开如下菜单:

- > 周视图· 杳看当周的日程。
- ¾ 进入日期:输入日期并查看指定日期的日程。
- ¾ 删除:删除当前选中日期的所有日程、某日以前的所 有日程或全部日程。
- ¾ 惯用设置:选择日历闹铃、默认视图和星期开始日。
- ▶ 空间查询: 查看当前空间使用情况。
- 2. 按 右软键【添加】添加新的日程:
	- ¾ 约会:输入主题(必填项)、地点、开始时间、结束 时间、开始日期、结束日期,选择闹钟开/关、闹钟 时间、闹钟日期和是否重复。按 上/下键 选择项目。 输入完后按 OK 键【保存】保存。
	- ¾ 备忘:输入主题(必填项)、开始日期和结束日期。 输入完后按 OK 键【保存】保存。
	- ▶ 纪念日:输入主题(必填项)、开始日期, 选择闹钟 开/关、闹钟时间和闹钟日期。输入完后按 OK 键 保 存。
- 3. 按 OK键【打开】查看选中日期的日程清单。
- 4. 按 左软键【洗项】打开如下菜单:
	- **≽ 新建.**新建日历项。
	- ▶ 发送·通过短信、彩信或蓝牙发送选中的日历项。
	- > 月视图· 杳看当月的日程。
	- > 周视图: 杳看当周的日程。
	- > 进入日期:输入日期并查看指定日期的日程。
	- > 删除: 删除选中的日历项。
	- ¾ 惯用设置:选择日历闹铃、默认视图和星期开始日。
	- ▶ 空间杳询: 杳看当前空间使用情况。
- 5. 按 OK键【查看】杳看洗中日历项的详细内容。
- 6. 按 OK键【编辑】编辑查看的日历项。
- 7. 按 右软键【删除】删除杳看的日历项。
- 8. 按 左软键【洗项】打开如下菜单:
	- **》 发送**: 通过短信、彩信或蓝牙发送选中的日历项。
	- ¾ 进入日期:输入日期并查看指定日期的日程。
	- ▶ 空间杳询: 杳看当前空间使用情况。

### 秒表

- 1. 按 OK键【开始】开始计时;
- 2. 按 OK键【停止】停止计时并查看已计算的时间;

#### 3. 按 OK键【继续】继续计时或按 右软键【复位】清零。

#### 4. 按 C键 或 挂机键 退出。

#### 世界时

查看全球主要城市的时间信息。

- 1. 按 方/右键 洗择需要杳看的城市。
- 2. 按 OK键【确认】将所洗城市的时间设为本地时间。
- 3. 按 C键 或 挂机键 退出。

注意:请在使用此功能前设置好手机时间。方法见设置-手机设 置-时间设置。

### 计算器

进行加减乘除的简单计算。

- 1. 按数位键0~9键输入数字, 按 左软键【小数点】输入 小数点。
- 2. 按 **上/下/左/右键** 输入+、-、×、÷号。
- 3. 按 C键 删除末位数字或结果。
- 4. 按 OK键【等于】计算结果。
- 5. 按 右软键【返回】或 挂机键 退出计算器。

注意:本计算器精度有限,有可能产生舍入误差。

### 货币换算

在外币与本地货币之间的折算。您需要输入以下信息:

- 1. 汇率: 输入货币间的汇率。
- 2. 外币金额:输入外币金额,或者在输入本币金额后查看 折算成的外币金额。
- 3. 本币金额,输入本币金额,或者在输入外币金额后查看 折算成的本币金额。
	- ¾ 按 左软键【小数点】输入小数点。
	- ¾ 按 OK 键【复位】复位。
	- ¾ 按 挂机键 或 右软键 退出货币换算。

#### 固件升级

您可以根据手机提示选择是否进行升级。详细信息,请咨询 中国联通。

# 游戏与应用

### 浏览器下载

按 OK 键【前往】转到默认网站并下载游戏和应用程序。

### 手机电视

按 OK 键【选择】开始连接中国联通手机电视服务器,连 接完成后,您可以观赏联通电视节目。具体信息请谘询中国 联通。

## 手机音乐

手机音乐是由中国联通提供的具有特定主题的打包铃音,您 可以通过连接中国联通服务器在线欣赏或下载到这些音乐。 具体信息请咨询中国联通。

### 决战数独王

游戏介绍:在 81 个格子里,会预先填充部分数字。您需要 在空白格子里面填入 1~9 任一数字,要求符合此列、此行 以及 3×3 的格子里面 1~9 数字没有重复。81 个格子全部 填充正确后通关。

开始游戏:

- 1. 按 OK键【选择】讲入决战数独王游戏界面。
- 2. 系统提示 是否开启音乐? 时, 按 左软键【O】开启音 乐或按 右软键【×】关闭音乐。
- 3. 按 上/下键 选择 开始游戏, 按 OK键 确认。(您也可 以使用 上/下键 洗择 竞速模式、游戏说明、游戏设定、 历史成绩或离开游戏, 按 OK键 讲行相应操作。)

#### 4. 用 上/下键 洗择游戏难度, 按 左软键【确定】。

- 5. 用 导航键 选择您要填充的空白格子。
- 6. 用 字母数字键 1~9输入您想填充的数字。
- 7. 如果想要清除已经输入的数字, 按 **右软键【清除】**。
- 8. 如果想要检查输入数字的正确与否,按 左软键【选单】 >**检查结果,**输入正确的数字显示为蓝色,输入错误的 数字显示为暗红色。
- 9. 按 左软键【选单】, 您还可以选择 继续游戏、重新开 始、游戏设定、回主选单 等项进行相应操作。

退出游戏, 如果您想退出游戏, 按 **挂机键**, 然后按 左软 键【是】确认退出。

#### 黄与红

游戏介绍:黄与红是一款突破性单键游戏,您将控制一对旋 转的小球,在一个多彩的世界里完成游戏之旅。您必须在规 定时间内踩破所有的气球来完成本关任务并进入下一关。 游戏规则:

- 红色气球只能用红色的小球去踩破。
- 黄色气球只能用黄色的小球去踩破。
- 蓝色和白色气球可以用红色或黄色的小球去踩破。
- 注音碰到灰色和带刺的气球时会让您失去一个生命值。
- 地图中的爱心踩到后会增加生命值。
- 时间踩到后可以增加本关的剩余时间。

开始游戏:

- 1. 按 OK键【选择】讲入黄与红游戏界面。
- 2. 系统提示**声音**后,按 **左软键【开】**开启游戏声音或按 右 软键【关】关闭游戏声音。
- 3. 用 上/下键 选择开始游戏, 按 左软键【确定】, 待系 统加载完毕即可开始游戏。(您也可以选择**积分、选项、** 帮助、关于、退出后,按 左软键【确定】进行相应的 操作。)
- 4. 按除 左软键、右软键、TV键、C键、侧键、拨号键 和 挂 机键 之外的任意键,均可操作游戏。
- 5. 按 右软键【暂停】可以暂停游戏。
- 6. 按 左软键【菜单】可以选择返回游戏、返回菜单、保 存游戏、退出游戏。

## 手机服务指南

进入手机服务指南查看中兴服务热线号码和手机网站地址。

# 文件管理器

在待机界面下,按 OK 键【菜单】> 文件管理器进入文件 管理器界面。

## 手机

图片

图片文件夹用来查看和管理手机中的图片文件,该文件夹下 预设有墙纸和我的相册两个文件夹。

#### 墙纸

按 OK 键【选择】进入墙纸文件夹,按 左软键【选项】可 以进行以下操作:

- 标识·标识选中的文件。
- 设为墙纸·将当前图片设为手机待机界面背景。
- 加至幻灯片,将标识的文件加至幻灯片。
- 标识**所有文件**,标识当前文件夹内的所有文件。
- 文件信息: 查看当前文件的名称、大小及创建时间。
- 空间信息,杳看手机的存储空间使用情况。

选中要打开的图片文件,按 OK 键【打开】查看放大图片。

您还可以进行以下操作:

- 按 右软键【全屏】将当前图片放大到全屏。
- 按 左/右键 杳看上/下一张图片。
- 按 左软键【选项】打开以下菜单:
	- a) 设为墙纸: 将当前图片设为手机待机界面背景。
	- b) 文件信息:查看当前文件的名称、大小及创建时间。
	- c) 帮助: 杳看使用帮助。

#### 我的相册

按 OK 键【选择】讲入我的相册文件夹后, 您可以欣赏到 您所拍摄的照片。按 左软键【选项】可以进行以下操作:

- 标识:标识选中的文件。
- 发送:选择通过彩信或蓝牙发送当前照片。
- 设为墙纸·将当前图片设为手机待机界面背景。
- 加至幻灯片,将选中的文件加至幻灯片。
- 移动到:将选中的文件移动到手机或存储卡的其它文件 夹内。
- 复制到:将选中的文件复制到手机或存储卡的其它文件 夹内。
- 重命名. 为当前文件重新命名。
- 删除 · 删除当前文件。
- 删除所有, 清空当前文件夹。
- 标识所有文件:标识当前文件夹内的所有文件。
- 文件信息, 杳看当前文件的名称、大小及创建时间。
- 空间信息:查看手机的存储空间使用情况。
- 新建文件夹: 在当前位置新建文件夹, 以便对照片进行 分类管理。

选中要打开的图片文件,按 OK 键【打开】查看放大图片。 您还可以进行以下操作:

- 按 右软键【全屏】将当前图片放大到全屏。
- 按 左/右键 杳看上/下一张图片。
- 按 左软键【选项】打开以下菜单:
	- a) **发送**: 洗择通过彩信或蓝牙发送当前照片。
	- b) 设为墙纸: 将当前图片设为手机待机界面背景。
	- c) 文件信息:查看当前文件的名称、大小等信息。
	- d) 帮助. 杳看使用帮助。

#### 音乐

音乐文件夹用来查看和管理手机中的音乐文件,该文件夹下 预设有**铃音和我的录音**两个文件夹。

铃音

- 按 OK 键【打开】可以查看当前音乐文件。
	- ¾ 按 OK 键【暂停/继续】暂停或继续播放音乐。
	- ¾ 按 左软键【停止】结束播放,按 OK 键【开始】重 新播放, 或按左软键【选项】打开如下菜单;
		- a) **设为语音电话铃音,** 将当前声音文件作为语音电 话铃声。
		- b) 设为可视电话铃音: 将当前声音文件作为可视电 话铃声。
		- c) 文件信息:查看当前文件的名称、大小及创建时 间。
		- d) 均衡器: 选择预设的均衡器设置。分别是正常、 流行、摇滚和舞曲。
		- e) 帮助, 杳看使用帮助。
	- ▶ 按 右软键【静音/有声】关闭或打开声音。
- 按 左软键【选项】可以进行以下操作:
	- 标识:标识选中的文件。
	- ▶ 设为铃音: 将选中的文件设为语音或可视电话铃音。
	- ▶ 加至播放列表, 将选中的文件加至播放列表。
	- ¾ 标识所有文件:标识当前文件夹内的所有文件。
	- ¾ 文件信息:查看当前文件的名称、大小及创建时间。

#### ¾ 空间信息:查看手机的存储空间使用情况。

#### 我的录音

进入我的录音文件夹后,您可以欣赏到您所录制的音频文 件。按 OK 键【打开】可以播放当前文件, 按 左软键【选 项】可以进行以下操作:

- 标识·标识选中的文件。
- 发送 · 洗择诵讨彩信或蓝牙发送洗中的音频文件。
- 设为铃音·将选中的文件设为语音或可视电话铃音。
- 加至播放列表, 将洗中的文件加至播放列表。
- 移动到: 将选中的文件移动到手机或存储卡的其它文件 夹内。
- 复制到:将选中的文件复制到手机或存储卡的其它文件 夹内。
- 重命名: 为洗中的文件重新命名。
- 删除:删除选中的文件。
- 删除所有:清空当前文件夹。
- 标识所有文件,标识当前文件夹内的所有文件。
- 文件信息, 杳看洗中文件的名称、大小及创建时间。
- 空间信息,杳看手机的存储空间使用情况。
- 新建文件夹:在当前位置新建文件夹,以便对音频文件 进行分类管理。

#### 视频

视频文件夹用来查看、管理视频文件。该文件夹下有一个预 设文件夹:我的录像。

进入视频文件夹后,按 左软键【选项】打开如下菜单:

- 搜索:输入文件名在选中的文件夹中搜索。
- 新建文件夹: 在视频文件夹中创建一个新文件夹。
- 删除:删除选中文件夹及其中的所有视频文件(我的录 像文件夹没有此选项)。
- **删除所有:** 删除视频文件夹中的所有视频文件和其它用 户创建的文件夹。
- 重命名:为当前文件夹重新命名。(我的录像文件夹没 有此选项)。
- 文件夹信息: 查看选中文件夹的信息, 如创建时间等。
- 空间信息,杳看手机内存空间的使用情况。

进入我的录像文件夹后,

- 按 OK 键【打开】播放选中的视频文件。
- 按 左软键【选项】可以讲行以下操作:
	- **≽ 标识·**标识选中的文件。
	- ▶ 发送 · 选择通过彩信或蓝牙发送选中的视频文件。
- ¾ 移动到:将选中的文件移动到手机或存储卡的其它文 件夹内。
- ¾ 复制到:将选中的文件复制到手机或存储卡的其它文 件夹内。
- **➢ 重命名**: 为选中的文件重新命名。
- > 删除: 删除选中的文件。
- > 删除所有, 清空当前文件夹。
- ¾ 标识所有文件:标识当前文件夹内的所有文件。
- ≽ 文件信息: 查看当前文件的名称、大小及创建时间。
- ¾ 空间信息:查看手机的存储空间使用情况。
- ¾ 新建文件夹:在当前位置新建文件夹,以便对视频文 件进行分类管理。

其它

其它文件夹主要用来存储从网络上下载的其它非标准格式 的文件。

## 存储卡

您的手机有 Micro SD 卡扩展功能,方便图片、视频和声音 文件的保存。

选中一个文件夹后按 左软键【选项】打开如下菜单:

- 樓索 : 输入文件名在选中的文件夹中搜索。
- 新建文件夹. 创建一个新文件夹。
- 删除:删除选中的文件夹。
- 删除所有. 清空当前文件夹。
- 重命名: 为选中的文件夹重新命名。
- 文件夹信息, 杳看选中文件夹的信息。
- 空间信息:查看存储卡空间的使用情况。

按 OK 键【选择】打开文件夹。选中文件后按 左软键【选 项】打开如下菜单:

- 标**识:**标识选中的文件。
- 发送: 通过彩信或蓝牙发送选中的文件。
- 设为铃音/设为墙纸: 将选中的声音文件设为铃音或将选 中的图片设为墙纸。
- 加至播放列表/加至幻灯片,将选中的声音文件或图片添 加到播放列表或幻灯片中。
- 移动到,将选中的文件移动到其它文件夹。
- 复制到:将选中的文件复制到其它文件夹。
- 重命名:为当前文件重新命名。
- 删除:删除选中文件。
- 删除所有, 清空当前文件夹。
- 标识所有文件:标识当前文件夹中的所有文件。
- 文件信息: 查看选中文件的信息。
- 空间信息: 查看存储卡空间的使用情况。
- 新建文件夹: 创建一个新文件夹。

# 手机上网

使用移动互联网功能,您可以自由地享受 WAP 无线网络和 Internet 无线网上冲浪功能。该业务需要网络支持,为计费 业务,具体请咨询中国联通。

- 1. 首页: 连接您所设置的手机上网首页。
- 2. 新链接: 输入新的网址, 按 OK键【链接】, 或按 上/ 下键 洗择最近输入的网址并按选择>链接。
- 3. 书签:显示书签列表, 预设的书签有电视、音乐和联通 门户。按 OK键【链接】可以连接到当前书签包含的网 页。您还可以按 左软键【选项】查看书签信息, 新建、 编辑、删除或删除全部书签。
- 4. 历史: 显示您曾经访问的链接列表, 并可以查看该链接 的详细网址信息,或将链接保存为书签。您也可以打开、 删除选中的链接或删除所有链接。
- 5. 已保存网页, 在浏览网页的时候, 您可以选择 左软键 【选项】>保存网页存储当前网页到已保存网页中(只 有支持存储功能的网页才能被保存)。进入已保存网页 列表后可以编辑网页标题、删除网页或查看网址。
- 6. 设置:
	- ≽ **连接·**选择连接设置。请参见*设置 手机设置 连接*。
	- ▶ 高级设置,设置动画、图片、浏览器模式等高级洗项。
- ▶ 清除缓存: 删除保存在手机上的缓存文件。
- ▶ 清除 cookies: 删除保存在手机上的 cookie 信息。

#### ¾ 清除输入历史记录:删除所有最近输入的网址。

- > 证书: 查看证书。
- 7. 版本: 查看浏览器软件版本及版权信息。

# 名片夹

在待机模式下,按 左软键【名片夹】或者按 OK 键【菜单】 > 名片夹讲入名片夹界面。

名片夹用于保存和管理联系人数据。您可以添加和编辑新联 系人或按名称搜索联系人。您还可以设置联系人个性铃声和 来电图片。

所有记录显示了手机和(U)SIM 卡中保存的所有联系人数 据。(U)SIM 卡显示了所有保存在(U)SIM 卡中的联系人资料。

按 左软键【选项】打开如下菜单:

- 1. 呼叫:拨打语音或可视电话给选中的联系人。
- 2. 发送:发送短信或彩信给选中的联系人。
- 3. 添加: 增加新的名片 (当联系人列表为空时, 按 OK键 【添加】直接添加)。
	- ▶ 在(U)SIM 卡下添加新名片,您必须输入姓名和一个 电话号码。
	- ¾ 在全部记录下添加新名片,您可以输入的信息包括: 姓名、公众手机、公众电子邮件、群组操作。您还 可以按 左软键【选项】添加更多信息, 包括其它手 机、工作电话、家庭电话、传真号码、其它电子邮件、 地址、语音/可视电话铃声和头像,其中至少要输入 姓名和一个号码或一个电子邮件。按 OK 键【保存】 保存新建内容,按 右软键【返回】退出。
- 4. 编辑: 编辑洗中的联系人数据。
- 5. 删除:删除选中的联系人数据, 或者选择删除手机或 (U)SIM卡上的所有联系人。
- 6. 复制: 将选中的联系人数据或所有联系人数据从(U)SIM 卡复制到手机,或者从手机复制到(U)SIM卡。
- 7. 发送名片, 通过短信、彩信或蓝牙发送选中联系人的姓 名和号码数据。
- 8. 默认存储, 洗择新联系人的默认保存位置。
- 9. 服务号码列表: 查看运营商预制的服务号码, 此内容不 可编辑。
- 10.设置快速拨号:为当前号码分配一个快速拨号键。
- 11.管理联系人,通过群组操作、查看快速拨号和空间信息 管理联系人。
	- a) 群组操作: 给选中联系人分组。(U)SIM 卡上的联系 人独立为一组;如果您没有给联系人分组,该联系 人的信息将被分到未分组中。您可以选择的分组包 括:校友、家庭、朋友、同事和 VIP。按上述五种分 组的联系人会出现在对应分组的名片清单中。
	- b) 查看快速拨号, 查看目前快速拨号的全部设置情况。
	- c) 空间信息:查看手机和(U)SIM 卡中已储存和最多可 储存的名片数量。

# 定制功能

# 中国联通服务

中国联通为您提供手机报、USIM 卡应用和客服热线。详细 信息,请咨询中国联通。

手机报: 进入手机上网功能, 打开预置的手机报订购/退订页 面。

USIM 卡应用:进入(U)SIM 卡内置服务菜单。

客服热线:拨打 10010 联通客服热线电话。

# 手机营业厅

通过手机营业厅,您可以了解中国联通的业务,进行业务查 询或办理业务。详细信息,请咨询中国联通。

# 手机电视

启动预置的手机电视客户端,您可以在线收看电视。详细信 息,请咨询中国联通。

# 手机音乐

启动预置的手机音乐客户端,在线欣赏音乐。详细信息,请 咨询中国联通。

# 116114

拨打中国联通 116114 服务热线。详细信息,请咨询中国联 通。

# 简单故障排除

如果您的手机在使用中出现如下现象请先查阅下边的相关 信息,如果还不能解决请与经销商联系。

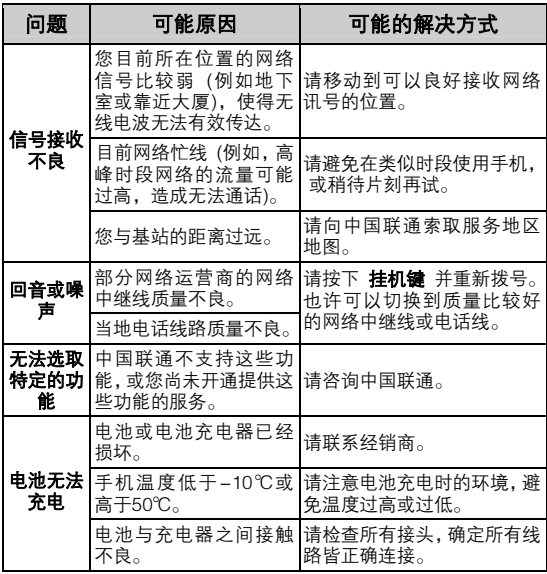

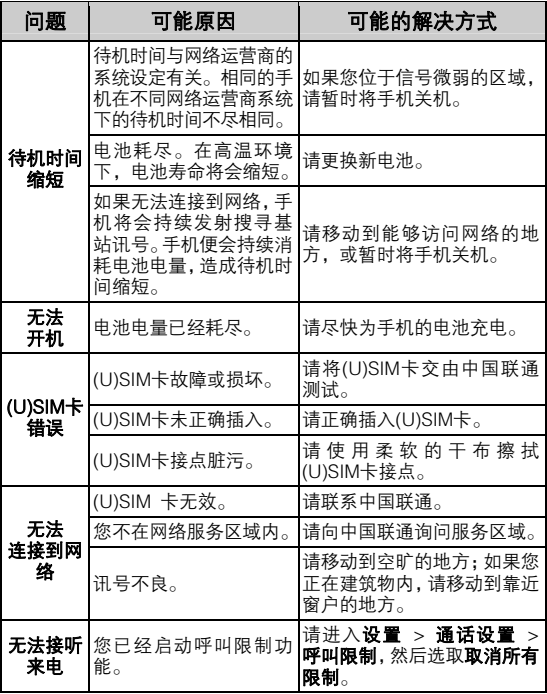

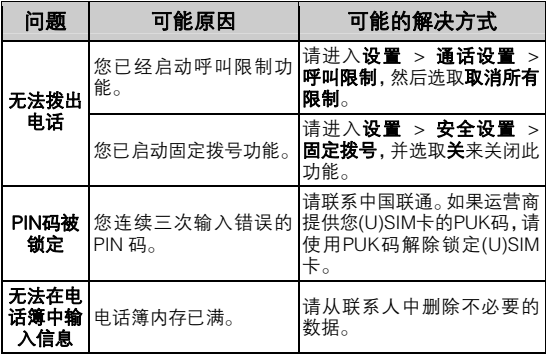

# 中兴通讯产品有害物质含量状态说明表

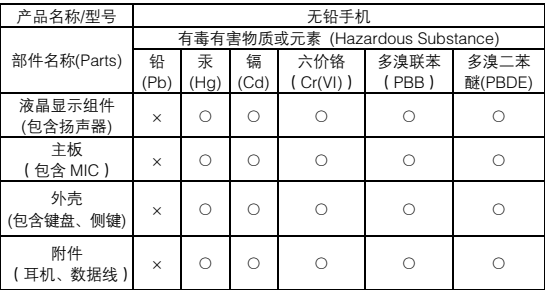

○:表示该有毒有害物质在该部件所有均质材料中的含量均不超过 SJ/T11363-2006 标准规定的限量要求。

×:表示该有毒有害物质至少在该部件的某一均质材料中的含量超出 SJ/T11363-2006 标准规定的限量要求。

#### 注:

- 1. 本表显示中兴通讯股份有限公司供应的本型号产品可能包含这些物质, 但这些信息可能随着技术发展而不断更新。
- 2. 注意:本品标有"×"的原因是:现阶段没有可供替代的技术和部件, 且符合国家《电子信息产品污染控制管理办法》法规要求。
- 3. 本表中部件定义的解释权归属中兴通讯股份有限公司。

右下图为本型号产品的环保使用期限标志,某些可更换的零部件会有一个不 同的环保使用期(例如:电池单元模块)贴在其上。此环保使用期限只适用于产 品是在产品手册中所规定的条件下工作。